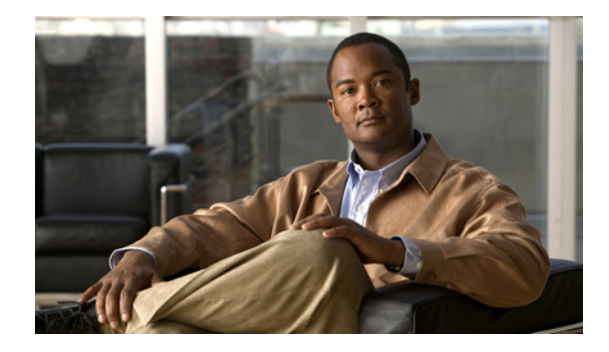

# **Achieving SIP RFC Compliance**

#### **First Published: February 25, 2002 Last Updated: May 17, 2010**

This chapter describes how to use or configure Cisco IOS Session Initiation Protocol (SIP) gateways to comply with published SIP standards. It discusses the following features:

- **•** RFC 4040-Based Clear Channel Codec Negotiation for SIP Calls
- **•** SIP: Core SIP Technology Enhancements (RFC 2543 and RFC 2543-bis-04)
- **•** SIP: DNS SRV RFC 2782 Compliance (RFC 2782)
- **•** SIP: RFC 3261 Enhancements (RFC 3261)
- **•** SIP Gateway Compliance to RFC 3261, RFC 3262, and RFC 3264
- **•** SIP Stack Portability

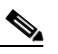

**Note** This feature is described in the ["Configuring SIP Message, Timer, and Response Features"](http://www.cisco.com/en/US/docs/ios/voice/sip/configuration/guide/sip_cg-msg_tmr_rspns.html)  feature module at:

[http://www.cisco.com/en/US/docs/ios/voice/sip/configuration/guide/sip\\_cg-msg\\_tmr\\_rspns.html.](http://www.cisco.com/en/US/docs/ios/voice/sip/configuration/guide/sip_cg-msg_tmr_rspns.html)

### **Feature History for RFC4040-Based Clear Channel Codec Negotiation for SIP Calls**

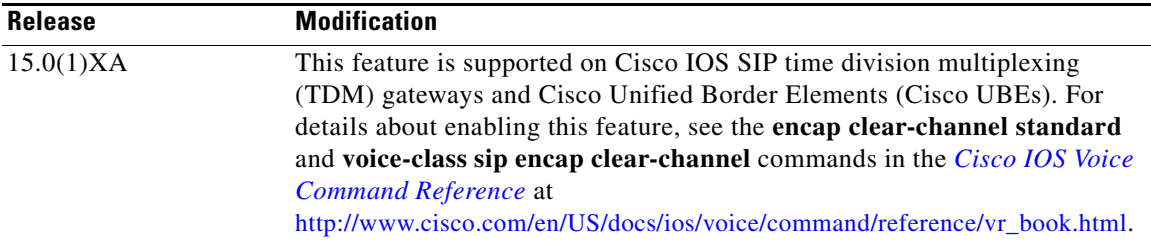

#### **Feature History for SIP: Core SIP Technology Enhancements**

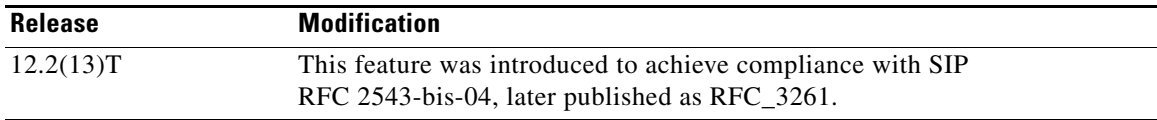

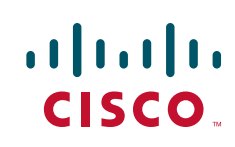

ן

#### **Feature History for SIP - DNS SRV RFC 2782 Compliance**

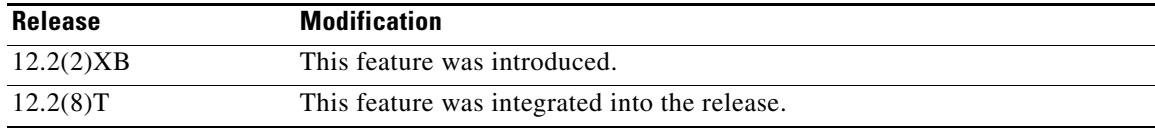

#### **Feature History for SIP: RFC 3261 Enhancements**

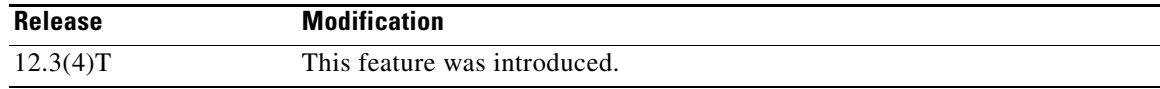

#### **Feature History for SIP Gateway Compliance to RFC 3261, RFC 3262, and RFC 3264**

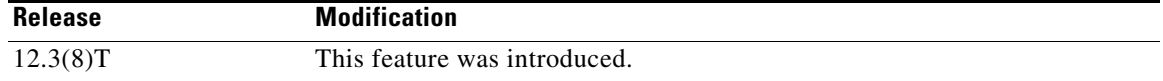

# **Finding Feature Information**

Use Cisco Feature Navigator to find information about platform support and Cisco IOS and Catalyst OS software image support. To access Cisco Feature Navigator, go to <http://www.cisco.com/go/cfn>. An account on Cisco.com is not required.

# **Contents**

- **•** [Prerequisites for SIP RFC Compliance, page 2](#page-1-0)
- **•** [Restrictions for SIP RFC Compliance, page 3](#page-2-1)
- **•** [Information About SIP RFC Compliance, page 3](#page-2-0)
- **•** [How to Configure SIP RFC Compliance, page 36](#page-35-0)
- **•** [Configuration Examples for SIP RFC Compliance, page 47](#page-46-0)
- **•** [Additional References, page 50](#page-49-0)

# <span id="page-1-0"></span>**Prerequisites for SIP RFC Compliance**

- **•** Configure a basic VoIP network.
- **•** Enable the Reliable Provisional Response feature.

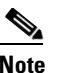

**Note** For information on reliable provisional responses, see the *[SIP Gateway Support of RSVP and](http://www.cisco.com/en/US/docs/ios/12_2t/12_2t11/feature/guide/vvfresrv.html)  [TEL URL](http://www.cisco.com/en/US/docs/ios/12_2t/12_2t11/feature/guide/vvfresrv.html)* feature module at: [http://www.cisco.com/en/US/docs/ios/12\\_2t/12\\_2t11/feature/guide/vvfresrv.html](http://www.cisco.com/en/US/docs/ios/12_2t/12_2t11/feature/guide/vvfresrv.html).

# <span id="page-2-1"></span>**Restrictions for SIP RFC Compliance**

- **•** As found in RFC 3261, the following are not supported:
	- **–** Sending SIP UPDATE requests; the gateway is able to receive and process only UPDATE requests.
	- **–** SIP with IPv6 host addresses.
	- **–** Secure SIPs. Secure SIPs are secure Uniform Resource Identifiers (URIs). When a caller makes a call using SIPs, the message transport is secure to the called party.
	- **–** Field characters 0x0 to 0x7E in quoted strings within SIP headers encoded in Unicode Transformation Format Version 8 (UTF-8).
- **•** As found in RFC 3264, support for bandwidth (b=) SDP attribute equal to 0 is not supported.

# <span id="page-2-0"></span>**Information About SIP RFC Compliance**

This section contains the following information:

- **•** [SIP RFC 2543 Compliance, page 3](#page-2-2)
- **•** [SIP RFC 2782 Compliance, page 3](#page-2-4)
- **•** [SIP RFC 3261 Compliance, page 3](#page-2-3)
- **•** [SIP RFC 3261, RFC 3262, and RFC 3264 Compliance, page 33](#page-32-0)

## <span id="page-2-2"></span>**SIP RFC 2543 Compliance**

The Cisco SIP gateway complies with RFC 2543. However, RFC 3261 has now replaced (obsoleted) RFC 2543. See ["Restrictions for SIP RFC Compliance" section on page 3](#page-2-1) and ["SIP RFC 3261](#page-2-3)  [Compliance" section on page 3](#page-2-3) for more information about what is and is not supported in the new RFCs.

# <span id="page-2-4"></span>**SIP RFC 2782 Compliance**

SIP on Cisco VoIP gateways uses Domain Name System Server (DNS SRV) query to determine the IP address of the user endpoint. The query string has a prefix in the form of "protocol.transport."as defined by RFC 2052. This prefix is attached to the fully qualified domain name (FQDN) of the next-hop SIP server.

A second prefix style has been added to Cisco VoIP gateways and is now the default. This second style is defined by RFC 2782, which obsoleted RFC 2052 in February 2000. This new style is in compliance with RFC 2782 and appends the protocol label with an underscore "**\_**" as in "\_protocol.\_transport." The addition of the underscore reduces the risk of the same name being used for unrelated purposes.

# <span id="page-2-3"></span>**SIP RFC 3261 Compliance**

I

RFC 3261, which obsoletes RFC 2543, defines the SIP signaling protocol for creating, modifying, and terminating sessions. Cisco's implementation of RFC 3261 supports the following:

**•** Ability to receive and process SIP UPDATE requests

ן

- **•** Initial Offer and Answer exchanges
- **•** Branch and Sent-by parameters in the Via header
- **•** Merged request detection
- **•** Loose-routing

Benefits of RFC 3261 include the following:

- **•** Continued interoperability of Cisco IOS gateways in current SIP deployments
- **•** Expanded interoperability of Cisco IOS gateways with new SIP products and applications

This section contains the following information about basic SIP functionality:

- **•** [SIP Header Fields, Network Components, and Methods, page 4](#page-3-0)
- **•** [SIP Responses, page 7](#page-6-0)
- **•** [SIP SDP Usage, Transport Layer Protocols, and DNS Records, page 12](#page-11-0)
- **[SIP Extensions, page 13](#page-12-0)**
- **•** [SIP Security, page 14](#page-13-0)
- **•** [SIP DTMF Relay, page 14](#page-13-1)
- **•** [SIP Fax Relay and T.38, page 15](#page-14-0)
- **•** [SIP URL Comparison, page 17](#page-16-0)
- **•** [487 Sent for BYE Requests, page 17](#page-16-1)
- **•** [3xx Redirection Responses, page 17](#page-16-2)
- **•** [DNS SRV Query Procedure, page 18](#page-17-0)
- **•** [CANCEL Request Route Header, page 18](#page-17-1)
- **•** [Interpret User Parameters, page 18](#page-17-2)
- [user=phone Parameter, page 18](#page-17-3)
- **•** [303 and 411 SIP Cause Codes, page 19](#page-18-0)
- **•** [Flexibility of Content-Type Header, page 19](#page-18-1)
- [Optional SDP "s=" Line, page 19](#page-18-2)
- **•** [Allow Header Addition to INVITEs and 2xx Responses, page 19](#page-18-3)
- **•** [Simultaneous Cancel and 2xx Class Response, page 19](#page-18-4)
- **•** [UPDATE-Request Processing, page 19](#page-18-5)

## <span id="page-3-1"></span><span id="page-3-0"></span>**SIP Header Fields, Network Components, and Methods**

[Table 2](#page-3-1) through [Table 4](#page-6-1) show RFC 3261 SIP functions—including headers, components, and methods. They also show if the specific functionality is supported by Cisco SIP gateways.

*Table 2 SIP Header Fields*

| <b>Header Field</b> | <b>Supported by Cisco Gateways?</b>     |  |
|---------------------|-----------------------------------------|--|
| Accept              | Yes. Used in OPTIONS response messages. |  |
| Accept-Encoding     | No                                      |  |
| Accept-Language     | Yes                                     |  |

 $\mathbf{I}$ 

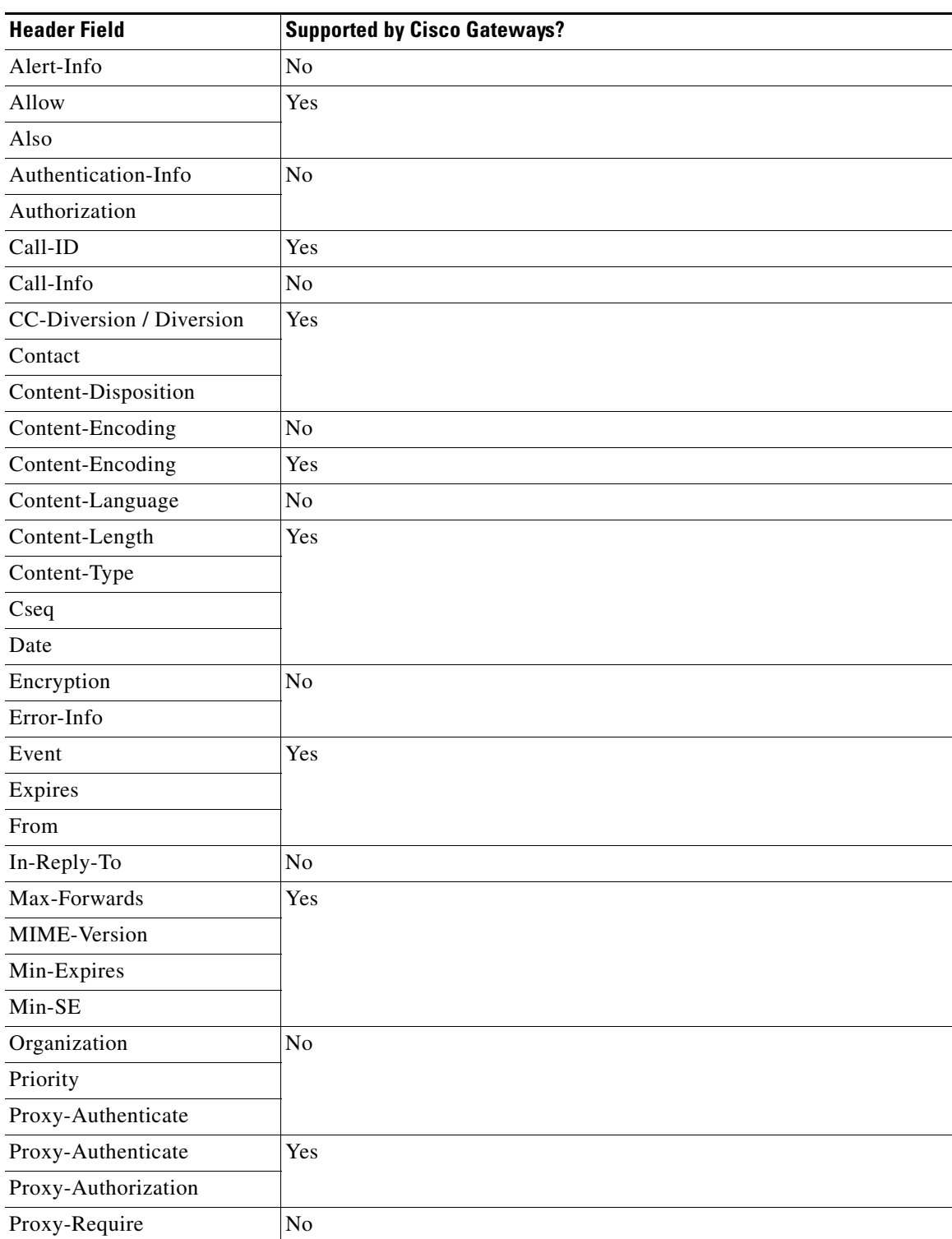

## *Table 2 SIP Header Fields (continued)*

L.

 $\mathsf I$ 

**College** 

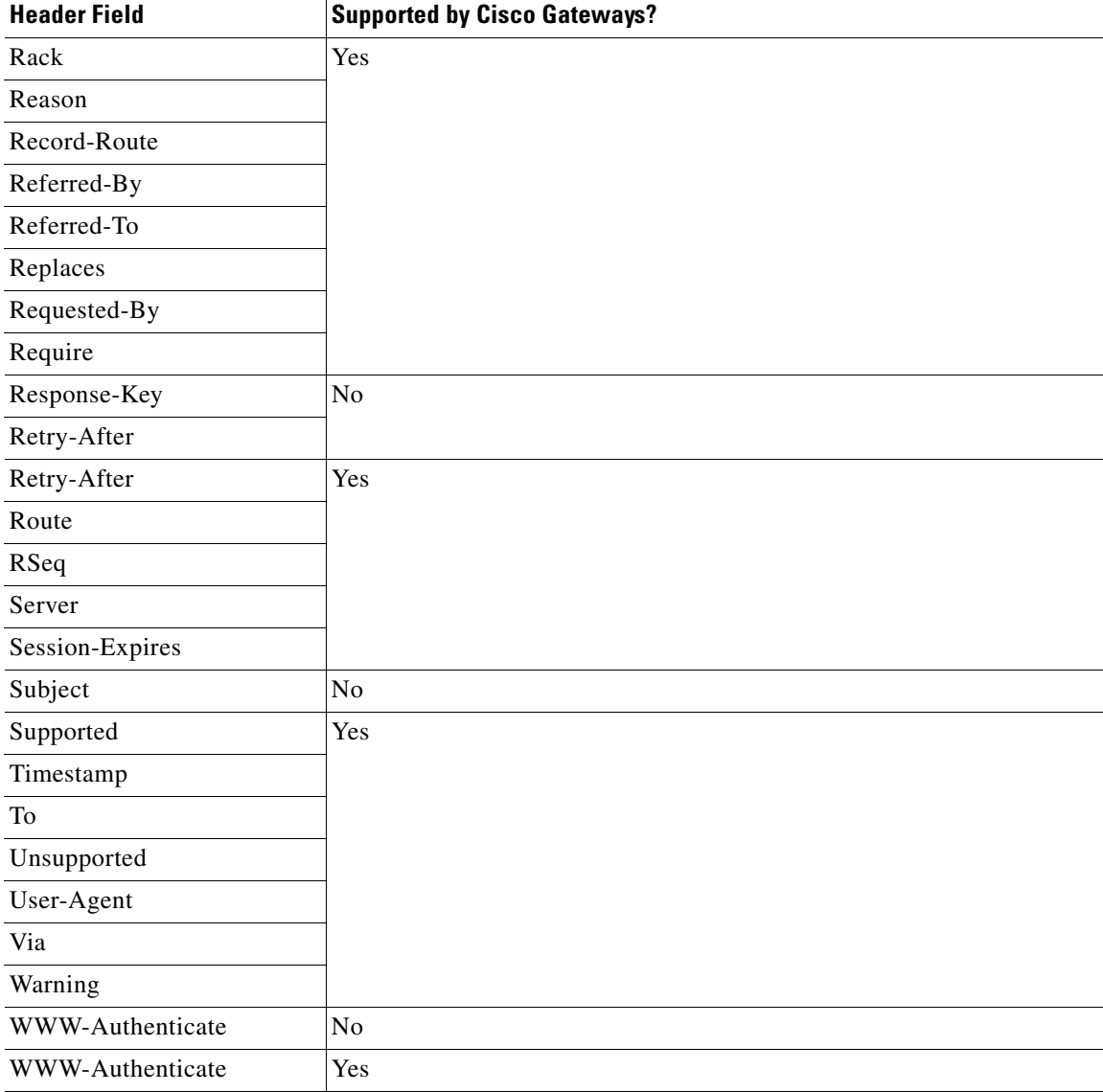

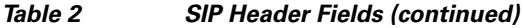

## *Table 3 SIP Network Components*

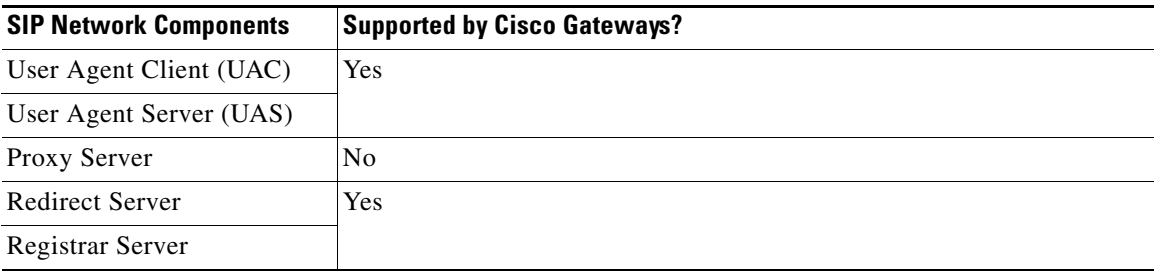

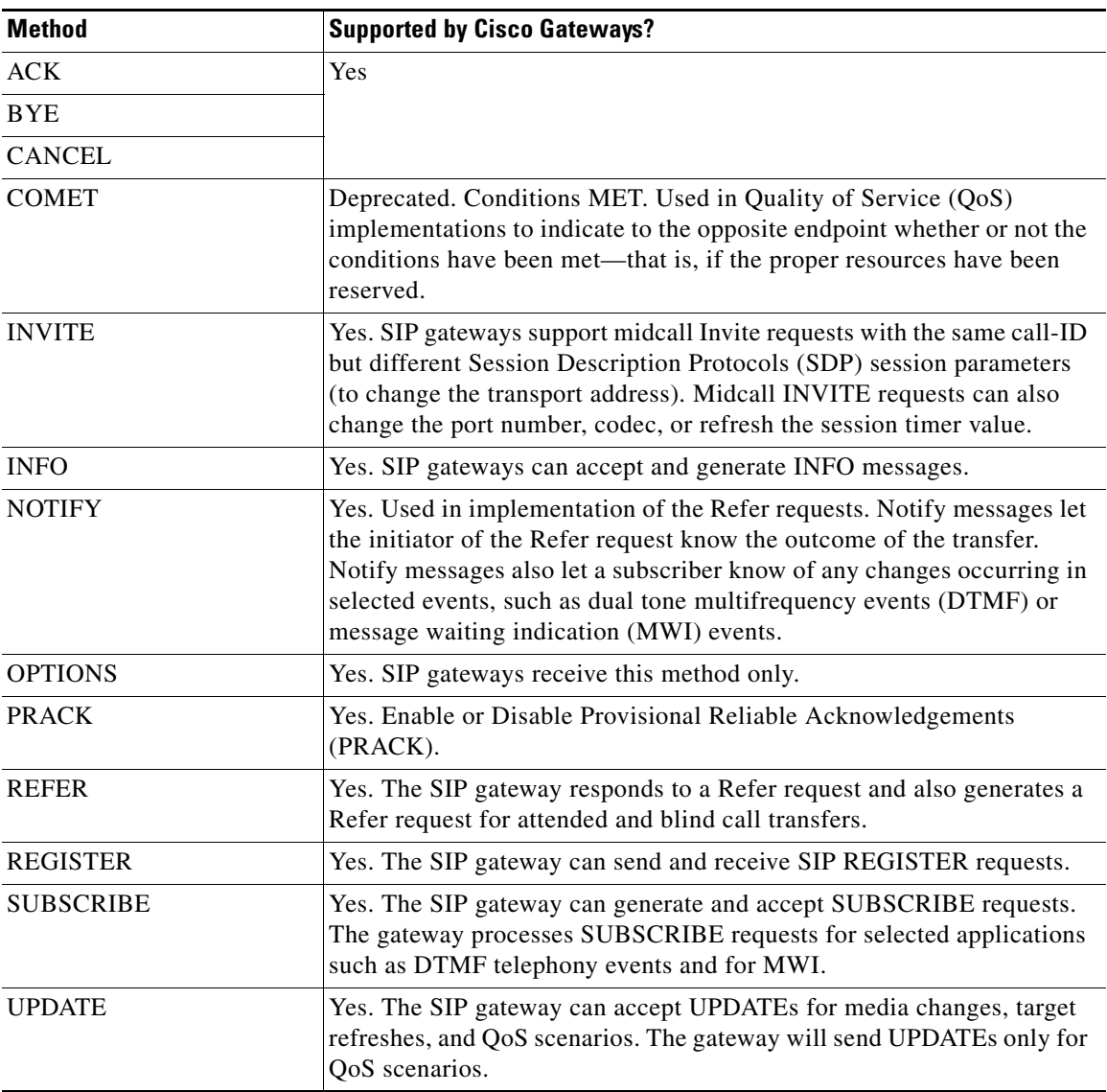

<span id="page-6-1"></span>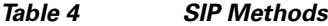

## <span id="page-6-0"></span>**SIP Responses**

 $\mathbf{I}$ 

[Table 5](#page-7-0) through [Table 10](#page-11-1) show SIP responses that are supported by Cisco SIP gateways in compliance with RFC 3261.

Cisco SIP gateways do not initiate the use of keepalive messages for calls that they originate or terminate. If the remote gateway uses a keepalive message, the SIP gateway complies.

<span id="page-7-0"></span>H.

 $\mathsf I$ 

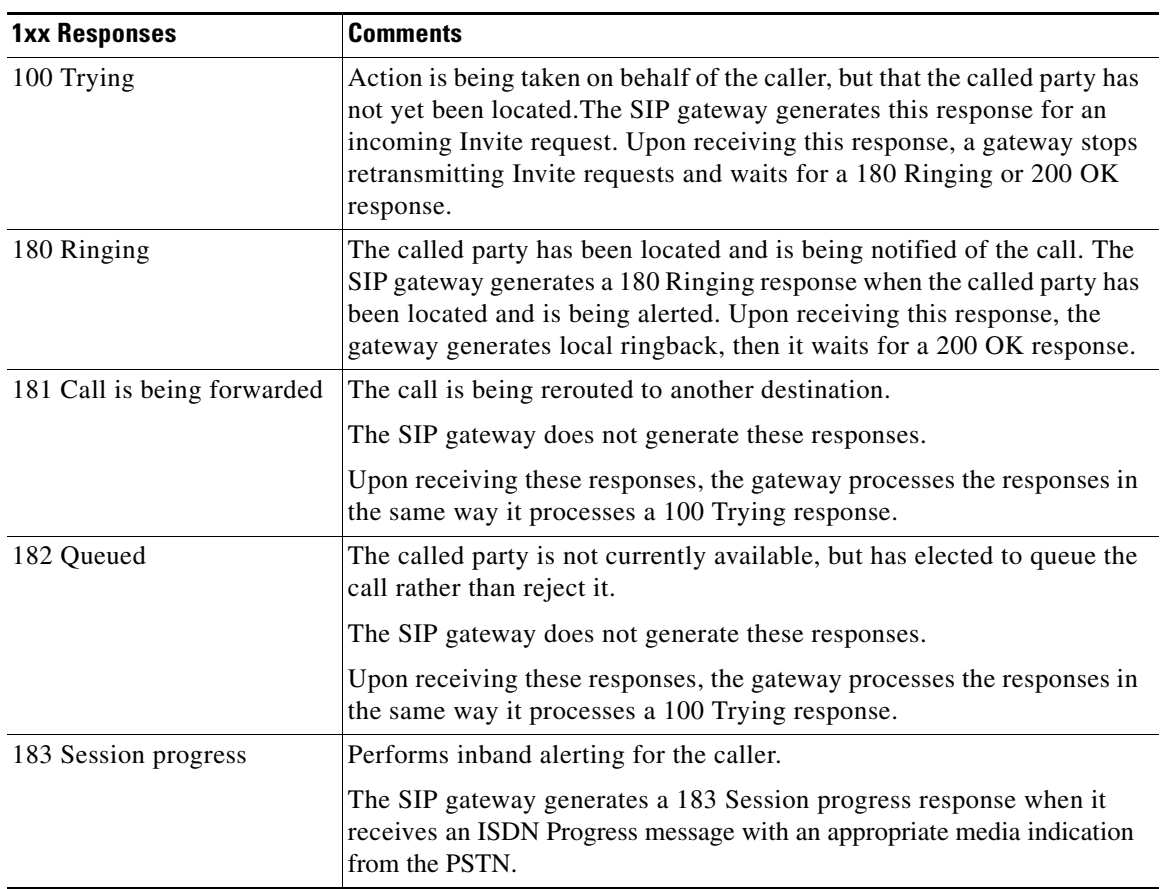

## *Table 5 1xx Responses*

## *Table 6 2xx Responses*

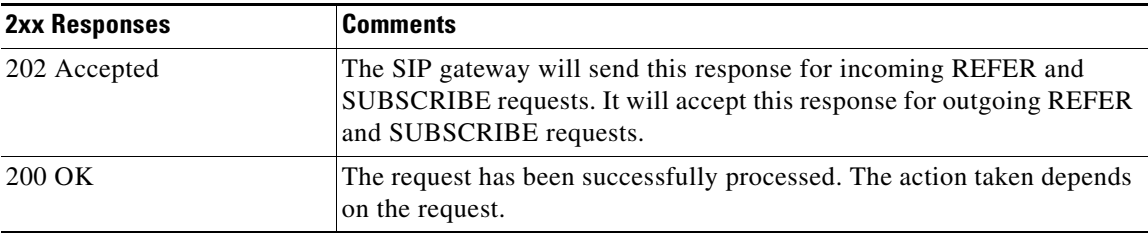

 $\mathbf{I}$ 

## *Table 7 3xx Responses*

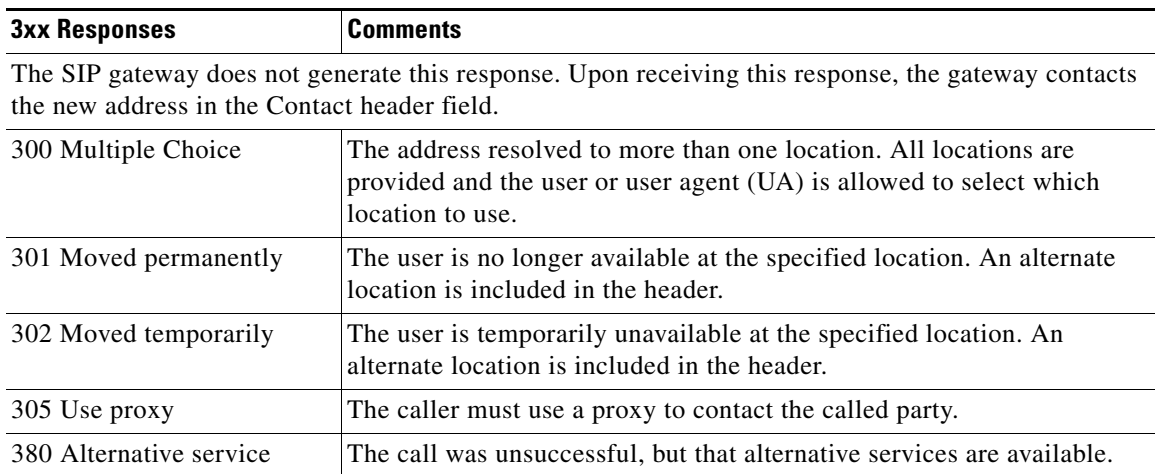

## *Table 8 4xx Responses*

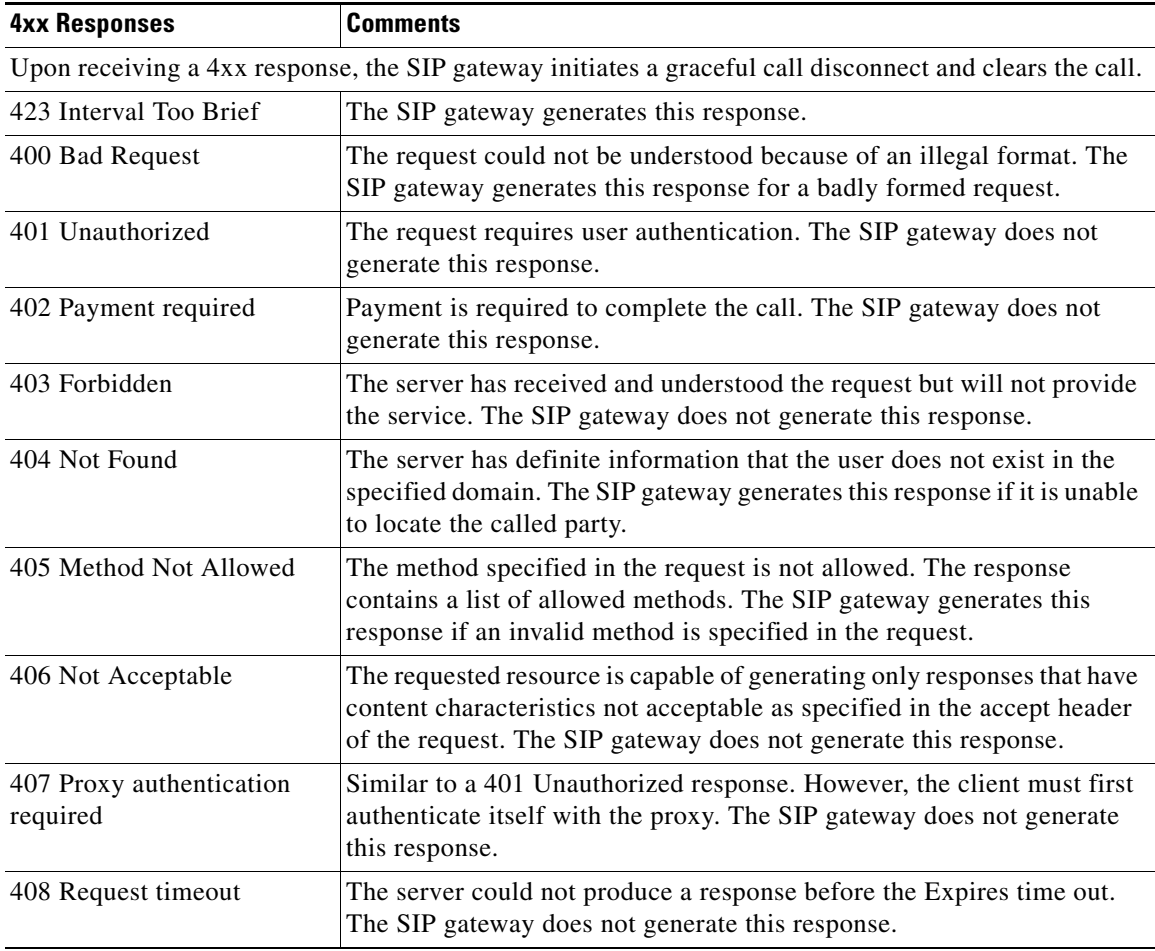

**The Second** 

 $\mathsf I$ 

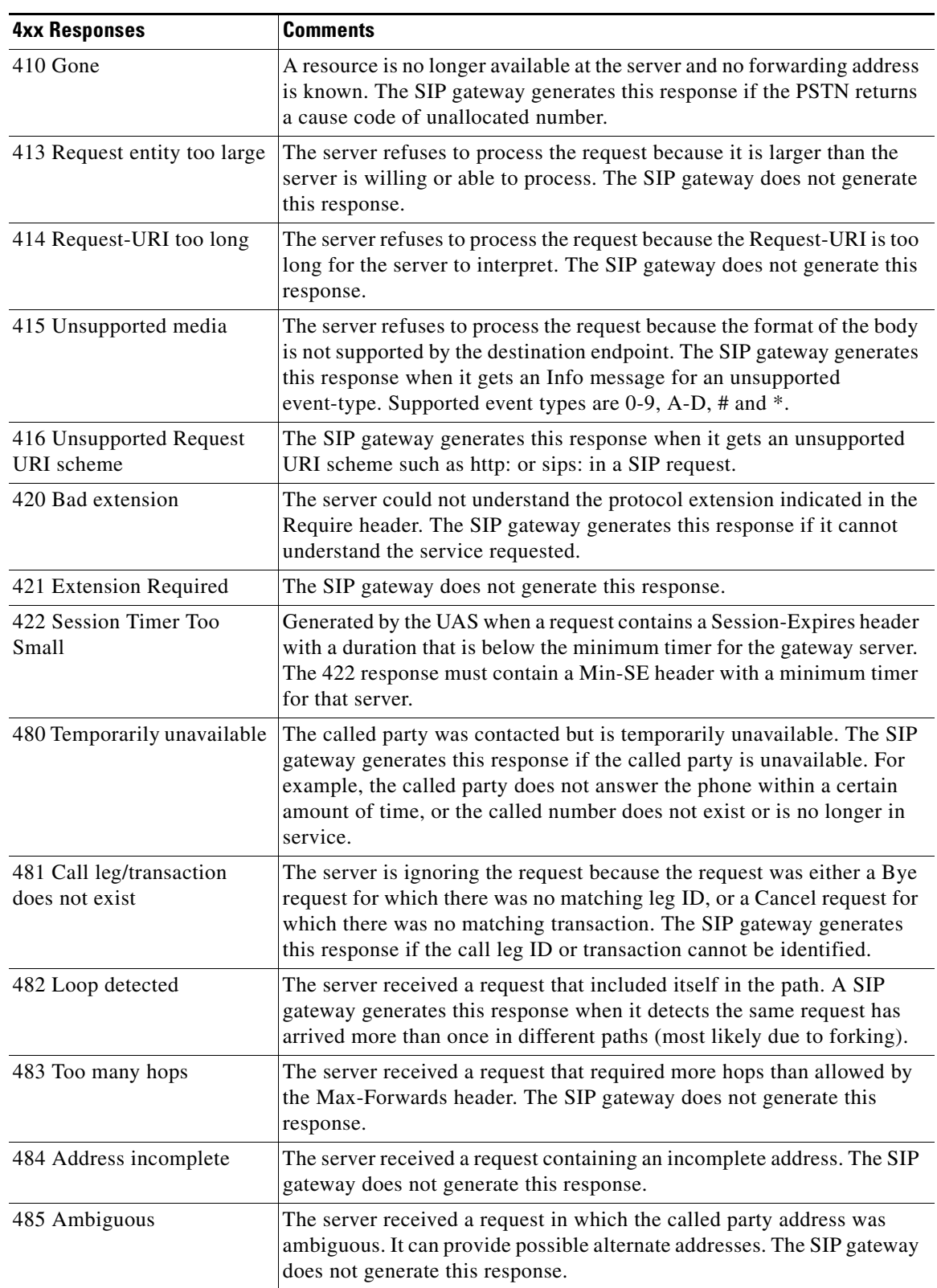

## *Table 8 4xx Responses (continued)*

 $\overline{\phantom{a}}$ 

a ka

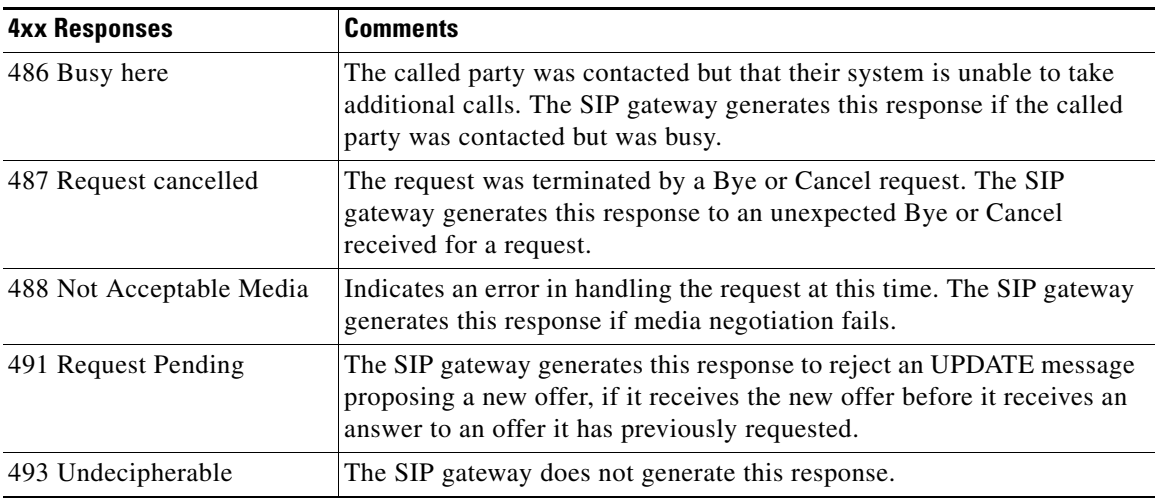

## *Table 8 4xx Responses (continued)*

## *Table 9 5xx Responses*

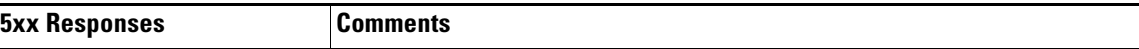

The SIP gateway generates this response if it encountered an unexpected error that prevented it from processing the request.

Upon receiving this response, the gateway initiates a graceful call disconnect and clears the call.

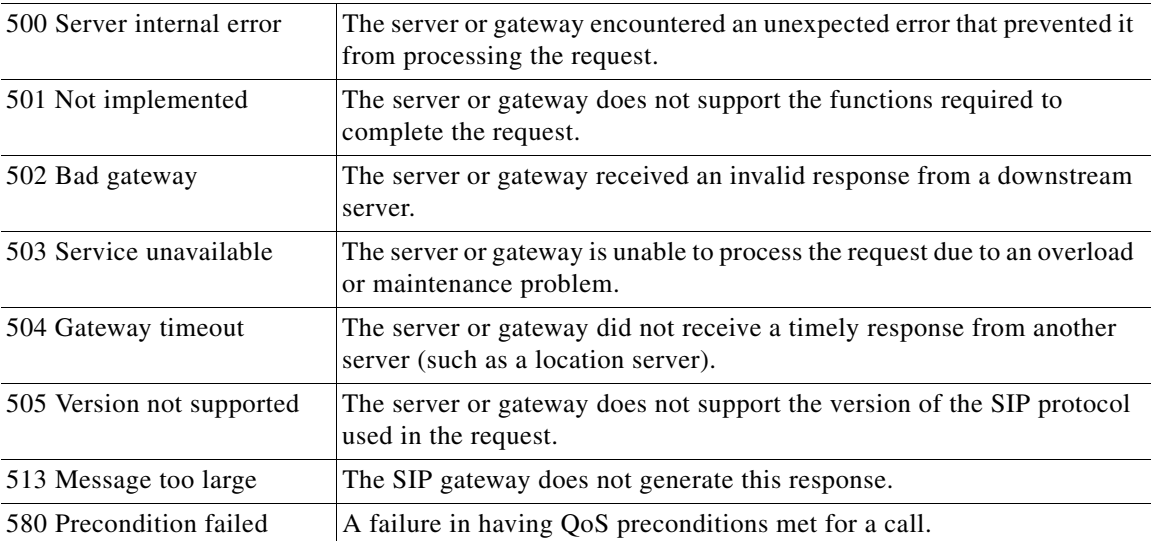

 $\mathbf I$ 

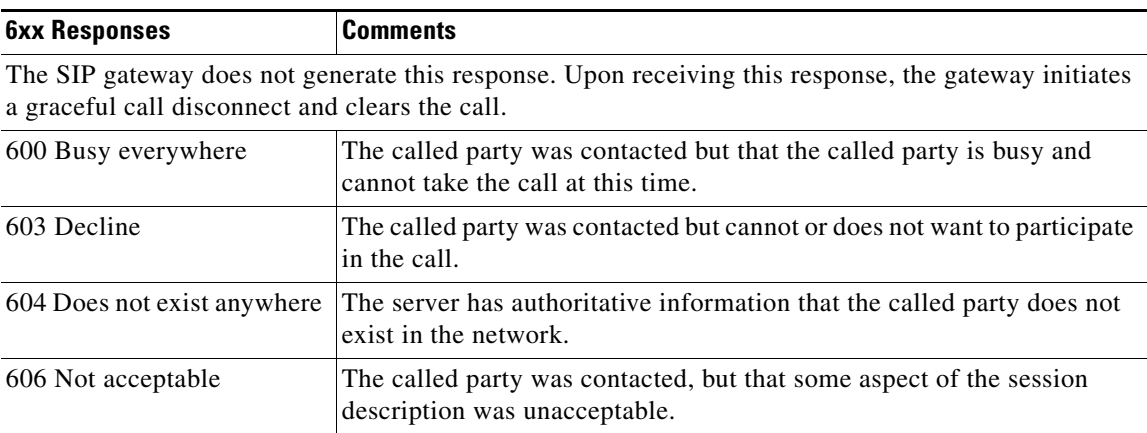

#### <span id="page-11-1"></span>*Table 10 6xx Responses*

## <span id="page-11-2"></span><span id="page-11-0"></span>**SIP SDP Usage, Transport Layer Protocols, and DNS Records**

[Table 11](#page-11-2) through [Table 13](#page-12-1) show SIP SDP usage, transport protocols, and DNS records that are supported in RFC 3261. They also show if the specific functionality is supported by Cisco SIP gateways.

| <b>SIP Network Components</b>                       | <b>Supported by Cisco Gateways?</b>                                                                |
|-----------------------------------------------------|----------------------------------------------------------------------------------------------------|
| a (Media attribute line)                            | Yes. The primary means for extending SDP and tailoring it to a<br>particular application or media. |
| c (Connection information)                          | Yes.                                                                                               |
| m (Media name and transport)<br>address)            |                                                                                                    |
| o (Owner/creator and session<br><i>identifier</i> ) |                                                                                                    |
| s (Session name)                                    |                                                                                                    |
| t (Time description)                                |                                                                                                    |
| v (Protocol version)                                |                                                                                                    |

*Table 11 SIP Session Description Protocol (SDP) Usage Supported in RFC 3261*

## *Table 12 SIP Transport Layer Protocols*

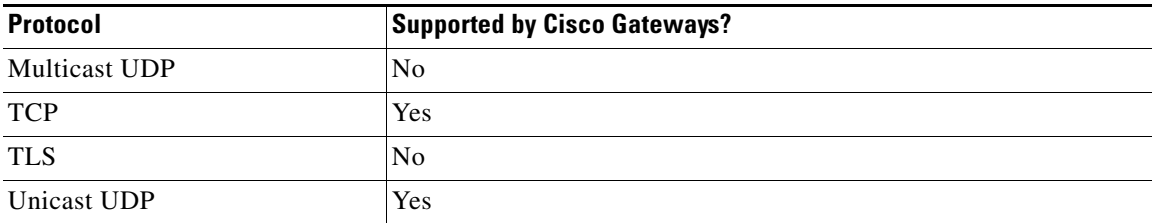

<span id="page-12-1"></span>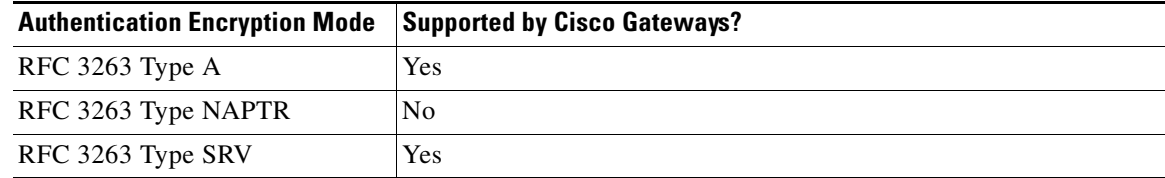

## *Table 13 SIP Domain Name System (DNS) Records*

## <span id="page-12-2"></span><span id="page-12-0"></span>**SIP Extensions**

 $\mathbf{I}$ 

[Table 14](#page-12-2) shows supported SIP extensions.

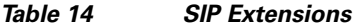

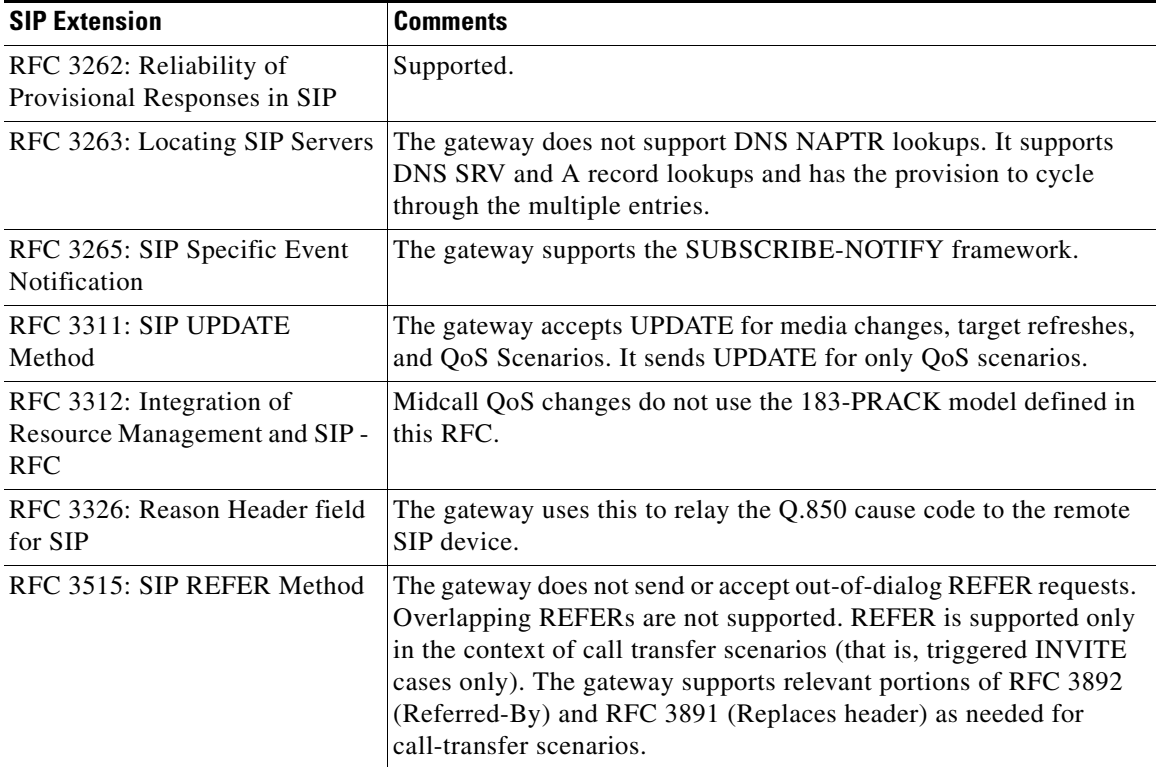

1

## <span id="page-13-3"></span><span id="page-13-0"></span>**SIP Security**

[Table 15](#page-13-3) and [Table 16](#page-13-4) show SIP security encryption and responses supported in RFC 3261. They also show if the specific functionality is supported by Cisco SIP gateways.

*Table 15 SIP Encryption Modes*

| <b>Encryption Mode</b>   | <b>Supported by Cisco Gateways?</b> |
|--------------------------|-------------------------------------|
| End-to-end Encryption    | No. IPSEC can be used for security. |
| Hop-by-Hop Encryption    |                                     |
| Privacy of SIP Responses | No.                                 |
| Via Field Encryption     | No. IPSEC can be used for security. |

<span id="page-13-4"></span>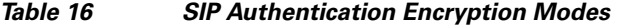

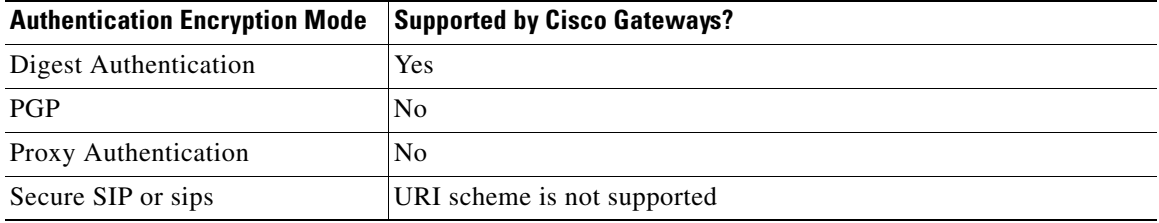

## <span id="page-13-1"></span>**SIP DTMF Relay**

Cisco SIP gateways support DTMF relay in accordance with RFC 2833. The DTMF relay method is based on the transmission of Named Telephony Events (NTE) and DTMF digits over a Real-Time Transport Protocol (RTP) stream.

Cisco SIP gateways also support forwarding DTMF tones by means of cisco-rtp, which is a Cisco proprietary payload type.

[Table 17](#page-13-2) shows SIP DTMF relay methods. It also shows if the specific method is supported by Cisco SIP gateways.

| Method                        | <b>Supported by Cisco Gateways?</b>                                                                        |  |
|-------------------------------|----------------------------------------------------------------------------------------------------|--|
| RFC 2833                      | Yes. The default RTP payload type for rtp-nte is 101. The default<br>method of DTMF relay is inband voice. |  |
| Cisco RTP (Cisco proprietary) | Yes, except on Cisco AS5350 and Cisco AS5400.                                                              |  |

<span id="page-13-2"></span>*Table 17 SIP DTMF Relay Supported in RFC 3261*

## <span id="page-14-1"></span><span id="page-14-0"></span>**SIP Fax Relay and T.38**

 $\Gamma$ 

[Table 18](#page-14-1) shows fax relay modes that are supported by Cisco SIP gateways in compliance with RFC 3261. It also shows if the specific method is supported by Cisco SIP gateways.

*Table 18 Fax Relay Modes Supported in RFC 3261*

| <b>Method</b>   | <b>Supported by Cisco Gateways?</b>          |  |
|-----------------|----------------------------------------------|--|
| T.38 Fax Relay  | Yes                                          |  |
| Cisco Fax Relay | Yes, except on Cisco AS5350 and Cisco AS5400 |  |

Cisco SIP gateways support T.38 and T.37 fax relay, store, and forward mechanisms. [Table 19](#page-14-2) is based on Annex-D of the T.38 ITU recommendation, *Procedures for Real-Time Group 3 Facsimile Communication over IP Networks*, June 1998. The table indicates recommendations from the standard and if Cisco SIP gateways support the requirements.

<span id="page-14-2"></span>

| Requirement | <b>Description</b>                                                                                                    | <b>Mandatory or</b><br><b>Optional</b> | <b>Supported?</b>                                                                                 |
|-------------|----------------------------------------------------------------------------------------------------|----------------------------------------|---------------------------------------------------------------------------------------------------|
| SIPt38-01   | T.38 over SIP must be implemented as described<br>in ANNEX D of the T.38 ITU recommendation,<br>Procedures for Real-Time Group 3 Facsimile<br>Communication over IP Networks, June 1998. | Mandatory                              | Yes                                                                                               |
| SIPt38-02   | SIP-enabled VoIP gateways detect calling tones<br>(CNG), called station identifier (CED) fax tones,<br>and/or the preamble flag sequence transmitted<br>inside the audio RTP streams.    | Mandatory                              | $Yes$ — only the<br><b>CED V.21</b><br>preamble and not<br>the CNG tone is<br>used to detect fax. |
| SIPt38-03   | Fax transmission detection is performed by the<br>receiving gateway by recognizing the CED tone.                                                                                         | Mandatory                              | Yes                                                                                               |
| SIPt38-04   | If the CED tone is not present, the fax<br>transmission is detected by the receiving gateway<br>by recognizing the Preamble flag sequence.                                               | Mandatory                              | Yes                                                                                               |
| SIPt38-05   | Upon detection of the fax transmission, the<br>receiving gateway initiates the switch over to T.38<br>fax mode by sending a reINVITE request with<br>SDP.                                | Mandatory                              | Yes                                                                                               |
| SIPt38-06   | To prevent glare, even if the transmitting gateway<br>detects the fax transmission (CNG tone), the<br>gateway does not initiate the switch over to T.38<br>fax mode.                     | Mandatory                              | Yes                                                                                               |
| SIPt38-07   | If a SIP session starts with audio capabilities and<br>then switches to fax, the session switches back to<br>audio mode at the end of the fax transmission.                              | Mandatory                              | Yes                                                                                               |
| SIPt38-08   | Support of SIP T.38 fax calls over TCP.                                                                                                    | Desirable                              | UDP only                                                                                          |
| SIPt38-09   | Facsimile UDP transport Layer (UDPTL) is<br>supported.                                                                                                    | Mandatory                              | Yes                                                                                               |

*Table 19 T.38 Fax Requirements*

 $\mathsf I$ 

**The State** 

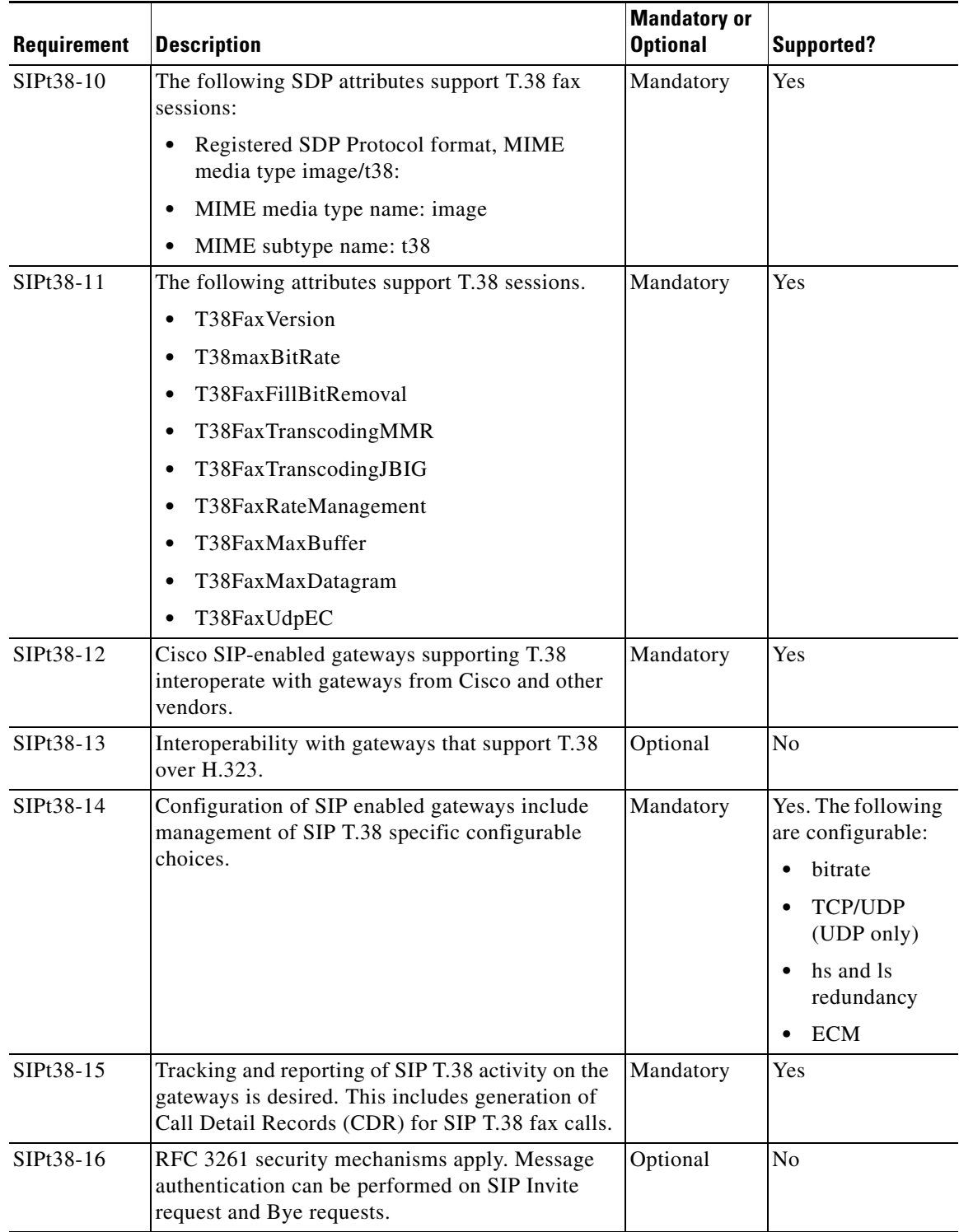

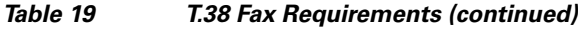

## <span id="page-16-0"></span>**SIP URL Comparison**

<span id="page-16-3"></span>.

 $\mathbf I$ 

When Uniform Resource Locators (URLs) are received, they are compared for equality. URL comparison can be done between two From SIP URLs or between two To SIP URLs. The order of the parameters does not need to match precisely. However, for two URLs to be equal, the user, password, host, and port parameters must match.

In Cisco IOS Release 12.3 and later releases, the maddr and transport parameters were removed and no longer used in Cisco SIP gateway implementations. However, in Cisco IOS Release 15.1(1)T and later releases, the maddr parameter is reintroduced so that the sender of a SIP request can specify a different destination for responses to those requests by specifying the maddr value for the URL in the Via header.

If a compared parameter is omitted or not present, it is matched on the basis of its default value. [Table 20](#page-16-3) shows a list of SIP URL compared parameters and their default values.

*Table 20 SIP URL Compared Parameters and Default Values*

| <b>SIP URL Compared Parameter</b> | <b>Default</b> |
|-----------------------------------|----------------|
| User                              |                |
| Password                          |                |
| Host                              | Mandatory      |
| Port                              | 5060           |
| User-param                        | <b>IP</b>      |

Assuming that a comparison is taking place, the following is an example of equivalent URLs:

#### **Original URL:**

sip:36602@172.18.193.120

#### **Equivalent URLs:**

```
sip:36602@172.18.193.120:
sip:36602@172.18.193.120;tag=499270-A62;pname=pvalue
sip:36602@172.18.193.120;user=ip
sip:36602@172.18.193.120:5060
```
## <span id="page-16-1"></span>**487 Sent for BYE Requests**

RFC 3261 requires that a UAS that receives a BYE request first send a response to any pending requests for that call before disconnecting. After receiving a BYE request, the UAS should respond with a 487 (Request Cancelled) status message.

## <span id="page-16-2"></span>**3***xx* **Redirection Responses**

See the "Configuring SIP Redirect Processing Enhancement" section in the ["Basic SIP Configuration"](http://www.cisco.com/en/US/docs/ios/voice/sip/configuration/guide/sip_cg-basic_cfg.html) module in this guide.

Ι

## <span id="page-17-0"></span>**DNS SRV Query Procedure**

In accordance with RFC 3261, when a Request URI or the session target in the dial peer contains a fully qualified domain name (FQDN), the UAC needs to determine the protocol, port, and IP address of the endpoint before it forwards the request. SIP on Cisco gateways uses Domain Name System Server (DNS SRV) query to determine the protocol, port, and IP address of the user endpoint.

Before Cisco IOS Release 12.2(13)T, the DNS query procedure did not take into account the destination port.

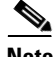

**Note** A Time to Live (TTL) value of 3600 seconds is recommended for DNS SRV records. If you have to change the TTL value, the following equation must be true:

TTL Value > ((A-1) × 
$$
\sum_{n=0}^{n=B}
$$
 (2<sup>n</sup> × C))

Where,

A = Number of entries in the DNS SRV record

B = Number of INVITE request retries configured using the **retry invite** command

C = Waiting time for the SIP user agent configured using the **timers trying** command

#### <span id="page-17-1"></span>**CANCEL Request Route Header**

A CANCEL message sent by a UAC on an initial INVITE request cannot have a Route header. Route headers cannot appear in a CANCEL message because they take the same path as INVITE requests, and INVITE requests cannot contain Route headers.

## <span id="page-17-2"></span>**Interpret User Parameters**

There are instances when the telephone-subscriber or user parameters can contain escaped characters to incorporate space, control characters, quotation marks, hash marks, and other characters. After the receipt of an INVITE message, the telephone-subscriber or user parameter is interpreted before dial-peer matching is done. For example, the escaped telephone number in an incoming INVITE message may appear as:

```
-%32%32%32
```
Although 222 is a valid telephone number, it requires interpretation. If the interpretation is not done, the call attempt fails when the user parameter is matched with the dial-peer destination pattern.

## <span id="page-17-3"></span>*user=phone* **Parameter**

A SIP URL identifies a user's address, which appears similar to an e-mail address. The form of the user's address is user@host where "user" is the user identification and *"*host" is either a domain name or a numeric network address. For example, the request line of an outgoing INVITE request might appear as:

```
INVITE sip:5550100@example.com
```
The user=phone parameter formerly required in a SIP URL is no longer necessary. However, if an incoming SIP message has a SIP URL with user=phone, user=phone is parsed and used in the subsequent messages of the transaction.

## <span id="page-18-0"></span>**303 and 411 SIP Cause Codes**

RFC 3261 obsoletes the SIP cause codes 303 *Redirection: See Other* and 411 *Client Error: Length required*.

## <span id="page-18-1"></span>**Flexibility of Content-Type Header**

The Content-Type header, which specifies the media type of the message body, is permitted to have an empty Session Description Protocol (SDP) body.

## <span id="page-18-2"></span>**Optional SDP "s=" Line**

The "s=" line in SDP is accepted as optional. The "s=" line describes the reason or subject for SDP information. Cisco SIP gateways can create messages with an "s=" line in SDP bodies and can accept messages that have no "s=" line.

## <span id="page-18-3"></span>**Allow Header Addition to INVITEs and 2***xx* **Responses**

The use of the Allow header in an initial or re-INVITE request or in any 2*xx* class response to an INVITE is permitted. The Allow header lists the set of methods supported by the user agent that is generating the message. Because it advertises what methods should be invoked on the user agent sending the message, it avoids congesting the message traffic unnecessarily. The Allow header can contain any or all of the following: INVITE, OPTIONS, BYE, CANCEL, ACK, PRACK, COMET, REFER, NOTIFY, INFO, SUBSCRIBE.

## <span id="page-18-4"></span>**Simultaneous Cancel and 2***xx* **Class Response**

According to RFC 3261, if the UAC desires to end the call before a response is received to an INVITE, the UAC sends a CANCEL. However, if the CANCEL and a 2xx class response to the INVITE "pass on the wire," the UAC also receives a 2xx to the INVITE. When the two messages pass, the UAC terminates the call by sending a BYE request.

## <span id="page-18-5"></span>**UPDATE-Request Processing**

RFC 3261, which obsoletes RFC 2543, defines the SIP signaling protocol for creating, modifying and terminating sessions. The SIP Extensions for Caller Identity and Privacy feature provides support for the following SIP gateway implementations that are compliant with the RFC 3261specification:

- **•** [SIP UPDATE Requests, page 20](#page-19-0)
- **•** [Via Header Parameters and Merged Request Detection, page 24](#page-23-0)
- **•** [Loose-Routing and the Record-Route Header, page 25](#page-24-0)
- **•** [Multiple INVITE Requests Before a Final Response, page 25](#page-24-1)
- **•** [Mid-call Re-INVITE Request Failure, page 25](#page-24-2)
- **•** [PRACK Request with a New Offer, page 26](#page-25-0)

Ι

• [Reliable Provisional Response Failure, page 26](#page-25-1)

#### <span id="page-19-0"></span>**SIP UPDATE Requests**

SIP accomplishes session management through a series of messages that are either requests from a server or client, or responses to a request. SIP uses an INVITE request to initiate and modify sessions between user agents (UAs), and uses the ACK method to acknowledge a final response to an INVITE request. In some cases a session needs to be modified before the INVITE request is answered. This scenario occurs, for example, in a call that sends early media, the information sent to convey call progress during an established session, and for which the INVITE request has not been accepted. In this scenario either the caller or callee should be able to modify the characteristics of a session, for instance, by putting the early media on hold before the call is answered. Prior to the SIP UPDATE method, which allows a client to update session parameters, there was no mechanism to allow a caller or callee to provide updated session information before a final response to the initial INVITE request was generated. The SIP Extensions for Caller Identity and Privacy feature provides support for the UPDATE method and enables the gateway capability to receive and process, but not send, UPDATE requests. The gateway also updates the session timer value after the call is active.

A user agent client (UAC) initiates a session by sending an INVITE request to a user agent server (UAS). The UAS responds to the invitation by sending the following response codes:

- A 1xx provisional response indicating call progress. All 1xx responses are informational and are not final; all non-1xx responses are final.
- **•** A 2xx response indicating successful completion or receipt of a request
- **•** A 3xx, 4xx, 5xx, or 6xx response indicating rejection or failure.

A PRACK response is used to acknowledge receipt of a reliably transported provisional response, including a response with early media indication, while the ACK is used to acknowledge a final response to an INVITE request. A PRACK establishes an early dialog between UAC and UAS, a requirement to receive UPDATE requests with a new offer.

When a 2xx response is sent it establishes a session and also creates a dialog, or call leg. A dialog established by a 1xx response is considered an early dialog, whereas a final response establishes a confirmed dialog. The SIP UPDATE method allows a UAC to update session parameters, such as the set of media streams and their codecs, without affecting the dialog state. Unlike a re-INVITE request, a SIP UPDATE request may be sent to modify a session before the initial INVITE request is answered without impacting the dialog state itself. The UPDATE method is useful for updating session parameters within early dialogs before the initial INVITE request has been answered, for example, when early media is sent.

The SIP UPDATE method makes use of the offer and answer exchange using Session Description Protocol (SDP), as defined in the IETF specification, RFC 3264, *An Offer/Answer Model with the Session Description Protocol (SDP)*. One UA in the session generates an SDP message that constitutes the offer, that is, the set of media streams and codecs the UA wants to use, along with IP addresses and ports where the UA wants to receive the media. The other UA generates an answer, an SDP message responding to the offer.

In the Cisco SIP implementation, a UAS can receive an UPDATE request in both early and confirmed dialogs. The point at which the offer is generated, the UPDATE is received, the presence or absence of reliable provisional response and SDP, are all factors that determine how the gateway handles the UPDATE request. An UPDATE request generates a response indicating one of several possible outcomes:

- **•** Success
- **•** Pending response to outstanding offers

I

**•** Failure

The following sections discuss how UPDATE requests are received and processed in various scenarios and call flows.

### **UPDATE Request Processing Before the Call Is Active**

When the gateway sends a reliable provisional response with SDP, the response includes an Allow header that lists the UPDATE method and informs the caller of the gateway capability to support UPDATE processing.

[Figure 13](#page-20-0) shows a call where the UAS sent a reliable provisional response (ANSWER 1) to an INVITE request (Offer 1). The18x early media response indicated the gateway capability to support UPDATEs. The UAC sent a provisional acknowledgement (PRACK) and received a 200 OK response to the PRACK request. The UAC requested the UAS modify the existing session media parameters of the early dialog by sending an UPDATE request (Offer 2). The UAS accepted Offer 2 by sending a 200 OK response. If media negotiation had failed, the UAS would have sent a 488 Unacceptable Media response instead. Later the UAS sent a 200 OK final response to the initial INVITE request. The UAS sent an ACK request acknowledging the final response to the INVITE request.

<span id="page-20-0"></span>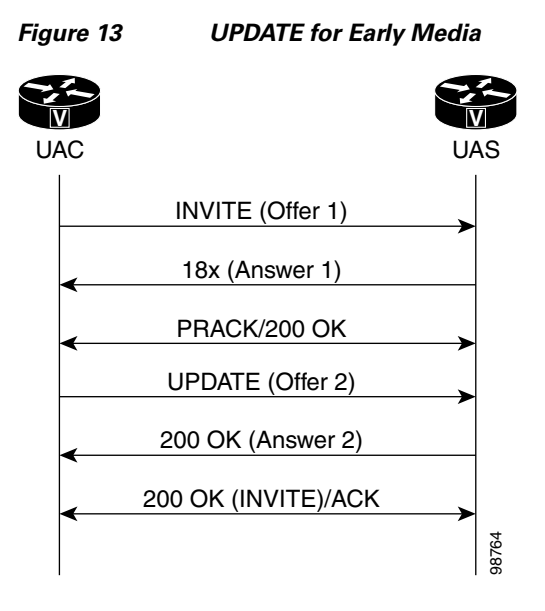

In [Figure 14](#page-21-0) the gateway received an UPDATE (Offer 2) before responding to the INVITE request (Offer 1), causing the gateway to reject the request by sending a 500 Internal Server Error with a Retry-After  $\frac{36}{8}$ <br>In Figure 14 the gateway received an UPDATE (Offer 2) before responding 1), causing the gateway to reject the request by sending a 500 Internal Ser<br>header field set to a randomly chosen value between zero and t

1

<span id="page-21-0"></span>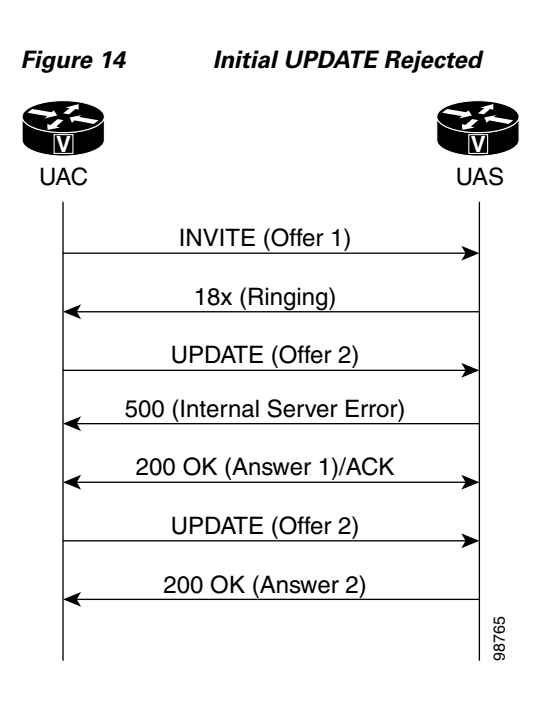

In [Figure 15](#page-21-1) the initial INVITE request did not contain an offer, and the UAS gateway sent SDP with reliable provisional response (Offer 1) which was treated by the UAC as an offer.

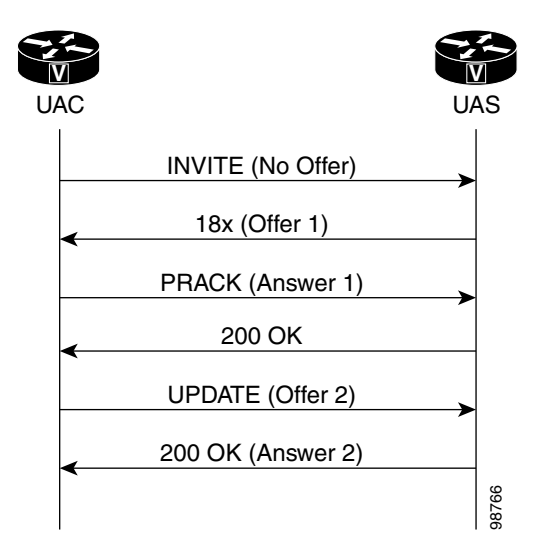

<span id="page-21-1"></span>*Figure 15 UPDATE Request for Delayed Media*

In [Figure 16](#page-22-0) the UAS received an UPDATE request with an offer (Offer 2) before receiving a PRACK, that is, before the early dialog is established, causing the UAS (gateway) to generate a 491 Request Pending response.

I

a ka

<span id="page-22-0"></span>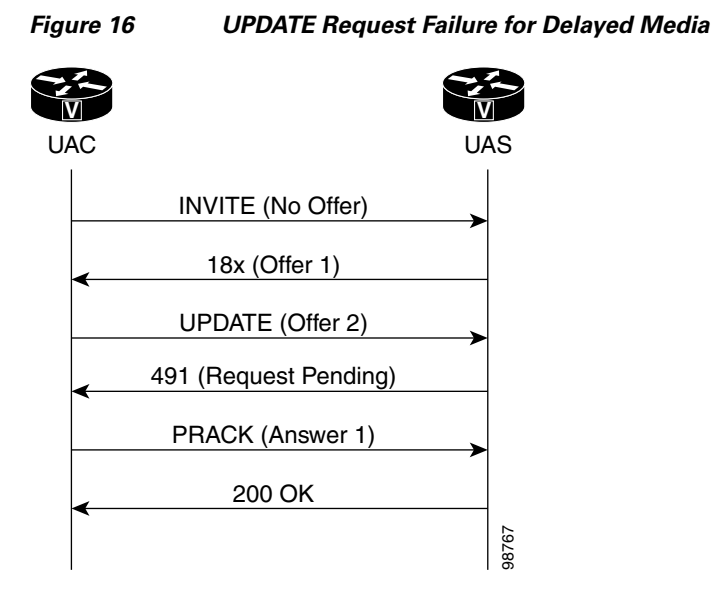

#### **Error Responses to UPDATE Request Processing Before the Call Is Active**

In other scenarios, additional rules apply to processing an UPDATE request with an offer when the gateway has sent a 200 OK response to an INVITE request but has not yet received an ACK. The following scenarios generate an error response and are shown in [Figure 17:](#page-22-1)

- If the initial INVITE request contains an offer but does not require provisional responses be sent reliably, then the SDP in the 200 OK is treated like an answer. If the UAS then receives an UPDATE request before an ACK response to the 200 OK, the UAS sends a 500 Server Internal error response with a Retry-After header. **Example 17** Error Cases for UPDATE Request before the Call Is Active<br>
In other scenarios, additional rules apply to process<br>
gateway has sent a 200 OK response to an INVITE<br>
following scenarios generate an error response
- If the initial INVITE does not contain an offer and does not require provisional responses be sent reliably, then the SDP in the 200 OK is treated like an offer. If the UAS then receives an UPDATE request before receiving an ACK to the 200 OK, the UAS sends a 491 Request Pending response.

<span id="page-22-1"></span>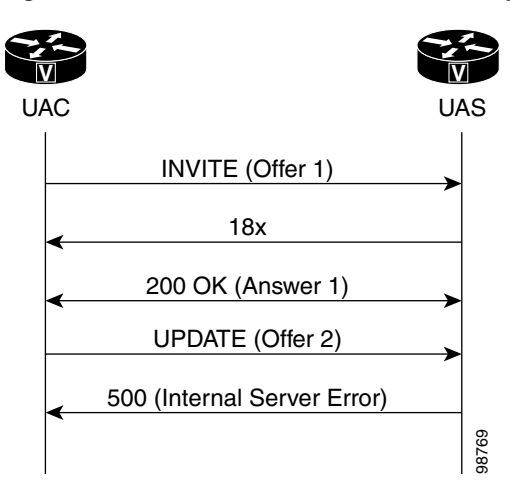

Ι

#### **UPDATE Request Processing in the Active State**

RFC 3261 recommends using a re-INVITE request, the SIP message that changes session parameters of an existing or pending call, to update session parameters after a call is active. UPDATEs received after a call is active are processed like a re-INVITE except that the 200 OK to update is not resent (see [Figure 18\)](#page-23-1).

<span id="page-23-1"></span>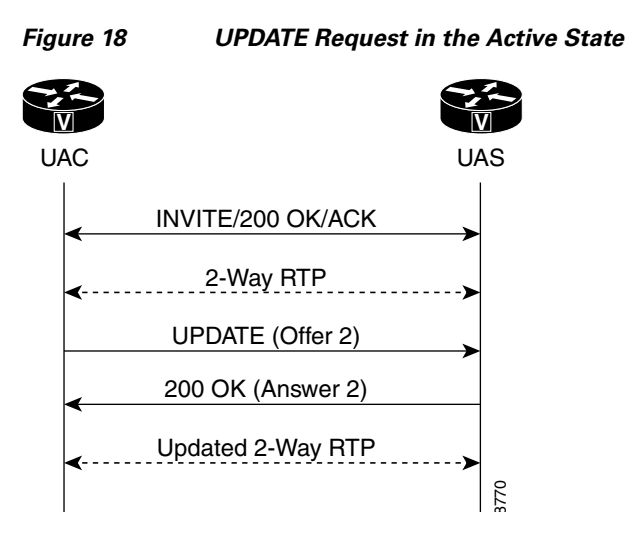

[Figure 19](#page-23-2) shows a UAC that sent a mid-call INVITE request which has not yet been answered. In this state, when the gateway receives an UPDATE request with a new offer, it sends a 491 Request Pending error.

<span id="page-23-2"></span>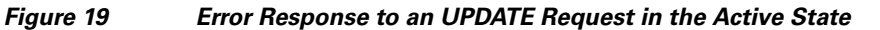

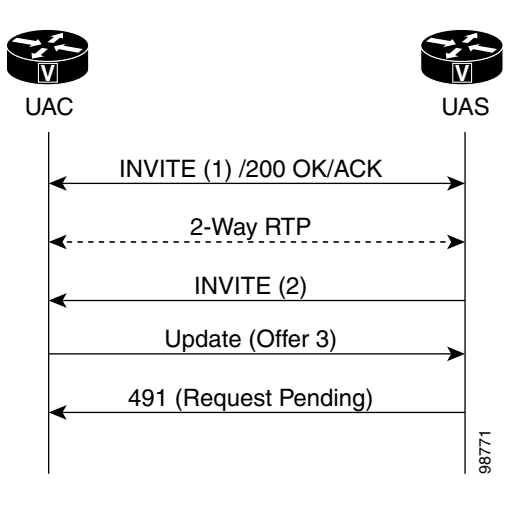

## <span id="page-23-0"></span>**Via Header Parameters and Merged Request Detection**

To meet specifications of RFC 3261, the SIP Extensions for Caller Identity and Privacy feature provides support for the branch parameter in the Via header of a request, the information used to identify the transaction created by that request. The branch parameter value begins with the value "z9hG4bK" indicating that the request was generated by a UAC that is RFC 3261 compliant. The SIP Extensions for Caller Identity and Privacy feature also adds support for generating the received parameter with the received address.

The SIP Extensions for Caller Identity and Privacy feature uses the branch and sent-by parameters to detect a merged request, that is, a request that has arrived at the UAS more than once by following different paths. If the request has no tag in the To header field, the UAS checks the request against ongoing transactions. If the From tag, Call-ID, and CSeq headers exactly match those headers associated with an ongoing transaction, but the topmost Via header, including the branch parameter, does not match, the UAS treats the request as merged. The UAS responds to a merged request with a 482 Loop Detected error.

## <span id="page-24-0"></span>**Loose-Routing and the Record-Route Header**

The SIP Extensions for Caller Identity and Privacy feature supports loose-routing, a mechanism that helps keep the request target and next route destination separate. The lr parameter, used in the uniform resource indicator (URI) that a proxy places in the Record-Route header, indicates proxy compatibility with RFC 3261. If the lr parameter is missing from a request, the UA assumes the next-hop proxy implements strict-routing in compliance with RFC 2543, and reformats the message to preserve information in the Request-URI.

## <span id="page-24-1"></span>**Multiple INVITE Requests Before a Final Response**

This feature implements support for processing multiple INVITE requests received by the UAS before it sends a final response to the initial INVITE request (see [Figure 20\)](#page-24-3). If the UAS gateway receives a second INVITE request before it sends the final response to the first INVITE request with a lower CSeq sequence number on the same dialog, the UAS returns a 500 Server Internal Error response to the second INVITE request. The error response also includes a Retry-After header field with a random value between 0 and 10 seconds.

<span id="page-24-3"></span>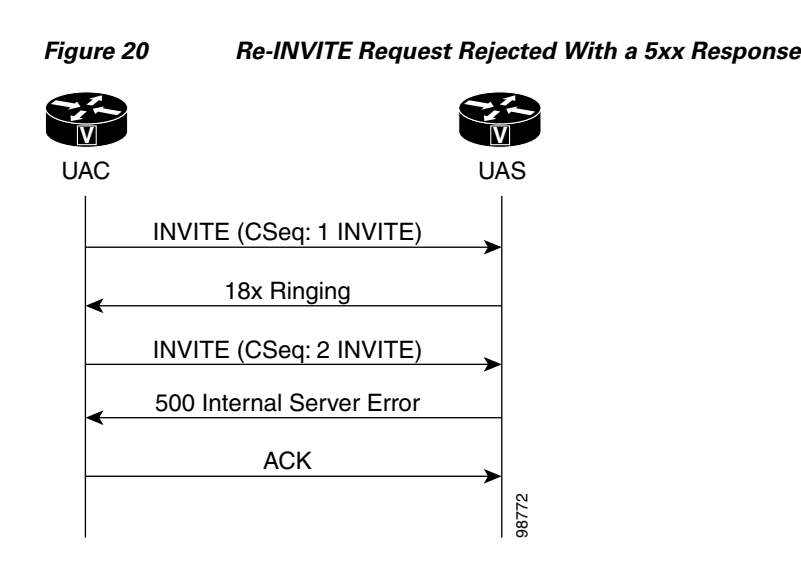

## <span id="page-24-2"></span>**Mid-call Re-INVITE Request Failure**

TheSIP Extensions for Caller Identity and Privacy feature implements the mid-call re-INVITE request failure treatment shown in [Figure 21.](#page-25-2) The UAC terminates a dialog when a non-2xx final response to a mid-call INVITE request is one of the following: **•** A 408 Request Timeout failure response<sup>98772</sup>

- **•** A 481 Call/Transaction Does Not Exist failure response
- 

ן

<span id="page-25-2"></span>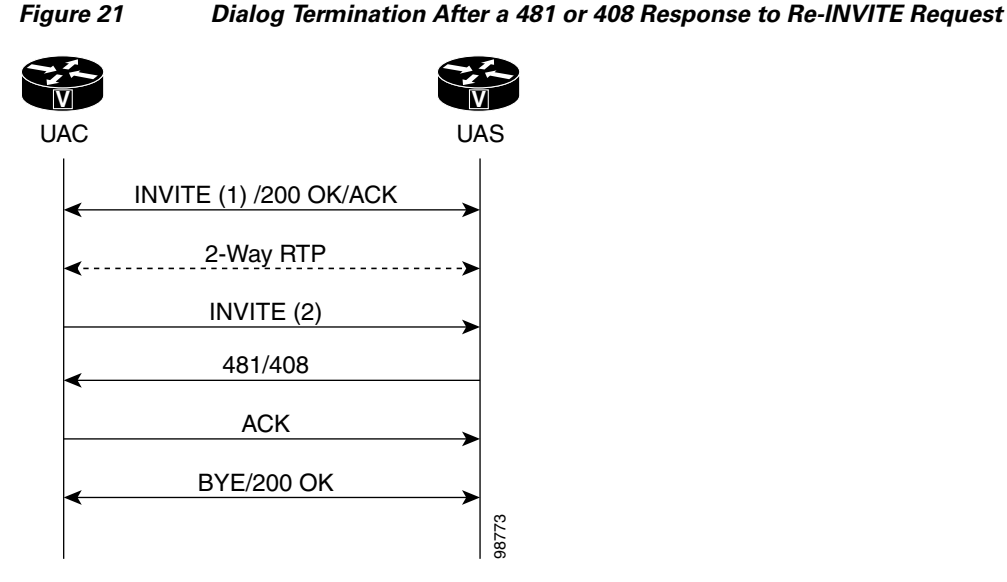

## <span id="page-25-0"></span>**PRACK Request with a New Offer**

The SIP Extensions for Caller Identity and Privacy feature supports a PRACK request with a new offer (see [Figure 22\)](#page-25-3). If the UAC receives a reliable provisional response with an answer (Answer 1), it may generate an additional offer in the PRACK (Offer 2). If the UAS receives a PRACK with an updated offer, it generates a 200 OK with an answer (Answer 2) if negotiation is successful. Otherwise the UAS generates a 488 Unacceptable Media response.

<span id="page-25-3"></span>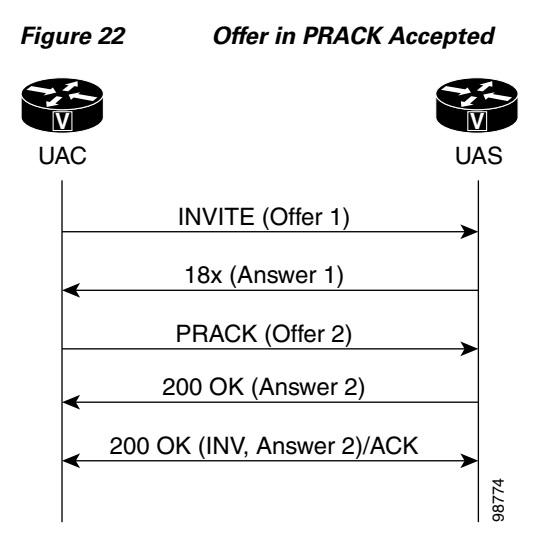

## <span id="page-25-1"></span>**Reliable Provisional Response Failure**

The SIP Extensions for Caller Identity and Privacy feature provides the treatment shown in [Figure 23](#page-26-0) when the UAS does not receive a corresponding PRACK after resending a 18x reliable provisional response for the maximum number of retries allowed or for 32 seconds. The UAS generates a 5xx response to clear the call.

#### **26**

<span id="page-26-0"></span>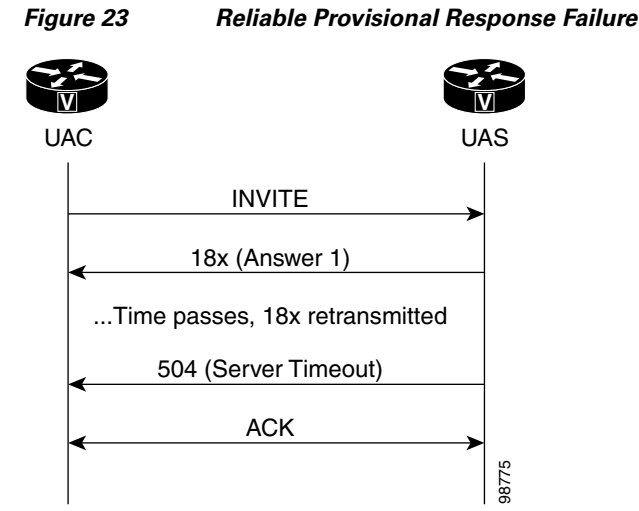

#### **Sample Messages**

This section contains sample SIP messages collected at the terminating SIP gateway.

#### **SIP UPDATE Request Call Flow Example**

The following example shows an exchange of SIP requests and responses, including an UPDATE request before the call is active:

```
1w0d:SIP Msg:ccsipDisplayMsg:Received:
INVITE sip:222@192.0.2.12:5060 SIP/2.0
Record-Route:<sip:222@192.0.2.4:5060;maddr=192.0.2.4>
Via:SIP/2.0/UDP 192.0.2.4:5060;branch=5,SIP/2.0/UDP
192.0.2.14:5060;branch=z9hG4bK1D38
From:<sip:111@192.0.2.14>;tag=3DD33DE4-10DF
To:<sip:222@192.0.2.4>
Date:Mon, 08 Apr 2002 16:58:08 GMT
Call-ID:A2B205CC-4A4811D6-8010A410-F242231D@192.0.2.14
Supported:timer
```
The next line shows the UAC requires the provisional response be reliably transported.

```
Require:100rel
Min-SE: 1800
Cisco-Guid:2729535908-1246237142-2148443152-4064420637
User-Agent:Cisco-SIPGateway/IOS-12.x
```
#### The Allow header shows that the UPDATE method is supported.

```
Allow:INVITE, OPTIONS, BYE, CANCEL, ACK, PRACK, COMET, REFER, SUBSCRIBE, NOTIFY, INFO, 
UPDATE, REGISTER
CSeq:101 INVITE
Max-Forwards:70
Remote-Party-ID:<sip:111@192.0.2.14>;party=calling;screen=no;privacy=off
Timestamp:1018285088
Contact:<sip:111@192.0.2.14:5060>
Expires:180
Allow-Events:telephone-event
Content-Type:application/sdp
Content-Length:262
```
The following SDP constitutes the initial offer, including media streams and codecs, along with IP addresses and ports to receive media.

Ι

```
v=0o=CiscoSystemsSIP-GW-UserAgent 6579 1987 IN IP4 192.0.2.14
s=SIP Call
c=IN IP4 192.0.2.14
t=0 0
m=audio 17782 RTP/AVP 8 0 18 19
c=IN IP4 192.0.2.14
a=rtpmap:8 PCMA/8000
a=rtpmap:0 PCMU/8000
a=rtpmap:18 G729/8000
a=fmtp:18 annexb=no
a=rtpmap:19 CN/8000
1w0d:SIP Msg:ccsipDisplayMsg:Sent:
SIP/2.0 100 Trying
Via:SIP/2.0/UDP 192.0.2.4:5060;branch=5,SIP/2.0/UDP
192.0.2.14:5060;branch=z9hG4bK1D38
```

```
From:<sip:111@192.0.2.14>;tag=3DD33DE4-10DF
To:<sip:222@192.0.2.4>;tag=24D435A8-C29
Date:Sat, 07 Oct 2000 02:56:34 GMT
Call-ID:A2B205CC-4A4811D6-8010A410-F242231D@192.0.2.14
Timestamp:1018285088
Server:Cisco-SIPGateway/IOS-12.x
CSeq:101 INVITE
```
Allow-Events:telephone-event Content-Length:0

In the following lines, the gateway responds by sending early media in answer to the initial offer.

```
1w0d:SIP Msg:ccsipDisplayMsg:Sent:
SIP/2.0 183 Session Progress
Via:SIP/2.0/UDP 192.0.2.4:5060;branch=5,SIP/2.0/UDP
192.0.2.14:5060;branch=z9hG4bK1D38
From:<sip:111@192.0.2.14>;tag=3DD33DE4-10DF
To:<sip:222@192.0.2.4>;tag=24D435A8-C29
Date:Sat, 07 Oct 2000 02:56:34 GMT
Call-ID:A2B205CC-4A4811D6-8010A410-F242231D@192.0.2.14
Timestamp:1018285088
Server:Cisco-SIPGateway/IOS-12.x
CSeq:101 INVITE
Require:100rel
RSeq:5785
Allow:UPDATE
Allow-Events:telephone-event
Contact:<sip:222@192.0.2.12:5060>
Record-Route:<sip:222@192.0.2.4:5060;maddr=192.0.2.4>
Content-Disposition:session;handling=required
Content-Type:application/sdp
Content-Length:191
```

```
v=0o=CiscoSystemsSIP-GW-UserAgent 5565 7580 IN IP4 192.0.2.12
s=SIP Call
c=IN IP4 192.0.2.12
t=0 0
m=audio 18020 RTP/AVP 8 19
c=IN IP4 192.0.2.12
a=rtpmap:8 PCMA/8000
a=rtpmap:19 CN/8000
```
The following lines show the UAS receiving a PRACK for the 183 response.

1w0d:SIP Msg:ccsipDisplayMsg:Received:

 $\mathbf I$ 

```
PRACK sip:222@192.0.2.12:5060 SIP/2.0
Via:SIP/2.0/UDP 192.0.2.4:5060;branch=6,SIP/2.0/UDP
192.0.2.14:5060;branch=z9hG4bK40A
From:<sip:111@192.0.2.14>;tag=3DD33DE4-10DF
To:<sip:222@192.0.2.4>;tag=24D435A8-C29
Date:Mon, 08 Apr 2002 16:58:08 GMT
Call-ID:A2B205CC-4A4811D6-8010A410-F242231D@192.0.2.14
CSeq:102 PRACK
RAck:5785 101 INVITE
Content-Length:0
1w0d:SIP Msg:ccsipDisplayMsg:Sent:
SIP/2.0 200 OK
Via:SIP/2.0/UDP 192.0.2.4:5060;branch=6,SIP/2.0/UDP
192.0.2.14:5060;branch=z9hG4bK40A
From:<sip:111@192.0.2.14>;tag=3DD33DE4-10DF
To:<sip:222@192.0.2.4>;tag=24D435A8-C29
Date:Sat, 07 Oct 2000 02:56:34 GMT
Call-ID:A2B205CC-4A4811D6-8010A410-F242231D@192.0.2.14
Server:Cisco-SIPGateway/IOS-12.x
CSeq:102 PRACK
```
The next lines show the UAS receiving an updated offer with different media streams and codecs.

```
1w0d:SIP Msg:ccsipDisplayMsg:Received:
UPDATE sip:222@192.0.2.12:5060 SIP/2.0
Via:SIP/2.0/UDP 192.0.2.4:5060;branch=z9hG4bK10
Via:SIP/2.0/UDP 192.0.2.14:5060
To:<sip:222@192.0.2.4>;tag=24D435A8-C29
From:<sip:111@192.0.2.14>;tag=3DD33DE4-10DF
Call-ID:A2B205CC-4A4811D6-8010A410-F242231D@192.0.2.14
CSeq:103 UPDATE
Contact:sip:111@192.0.2.14:5060
Content-Length:262
```
Content-Length:0

```
v=0o=CiscoSystemsSIP-GW-UserAgent 6579 1987 IN IP4 192.0.2.14
s=SIP Call
c=IN IP4 192.0.2.14
t=0 0
m=audio 17782 RTP/AVP 8 0 18 19
c=IN IP4 192.0.2.14
a=rtpmap:8 PCMA/8000
a=rtpmap:0 PCMU/8000
a=rtpmap:18 G729/8000
a=fmtp:18 annexb=no
a=rtpmap:19 CN/8000
```
The new offer in the UPDATE request is acceptable to the server, so it responds with the corresponding answer in the 200 OK message.

```
1w0d:SIP Msg:ccsipDisplayMsg:Sent:
SIP/2.0 200 OK
Via:SIP/2.0/UDP 192.0.2.4:5060;branch=z9hG4bK10,SIP/2.0/UDP 192.0.2.14:5060
From:<sip:111@192.0.2.14>;tag=3DD33DE4-10DF
To:<sip:222@192.0.2.4>;tag=24D435A8-C29
Date:Sat, 07 Oct 2000 02:56:34 GMT
Call-ID:A2B205CC-4A4811D6-8010A410-F242231D@192.0.2.14
Server:Cisco-SIPGateway/IOS-12.x
CSeq:103 UPDATE
Content-Type:application/sdp
Content-Length:191
```
Ι

 $v=0$ o=CiscoSystemsSIP-GW-UserAgent 5565 7580 IN IP4 192.0.2.12 s=SIP Call c=IN IP4 192.0.2.12  $t=0$  0 m=audio 18020 RTP/AVP 8 19 c=IN IP4 192.0.2.12 a=rtpmap:8 PCMA/8000 a=rtpmap:19 CN/8000 1w0d:SIP Msg:ccsipDisplayMsg:Sent: SIP/2.0 200 OK Via:SIP/2.0/UDP 192.0.2.4:5060;branch=5,SIP/2.0/UDP 192.0.2.14:5060;branch=z9hG4bK1D38 From:<sip:111@192.0.2.14>;tag=3DD33DE4-10DF To:<sip:222@192.0.2.4>;tag=24D435A8-C29 Date:Sat, 07 Oct 2000 02:56:34 GMT Call-ID:A2B205CC-4A4811D6-8010A410-F242231D@192.0.2.14 Timestamp:1018285088 Server:Cisco-SIPGateway/IOS-12.x CSeq:101 INVITE Allow:INVITE, OPTIONS, BYE, CANCEL, ACK, PRACK, COMET, REFER, SUBSCRIBE, NOTIFY, INFO, UPDATE, REGISTER Allow-Events:telephone-event Contact:<sip:222@192.0.2.12:5060> Record-Route:<sip:222@192.0.2.4:5060;maddr=192.0.2.4> Content-Type:application/sdp Content-Length:191  $v=0$ o=CiscoSystemsSIP-GW-UserAgent 5565 7580 IN IP4 192.0.2.12 s=SIP Call c=IN IP4 192.0.2.12  $t=0$  0 m=audio 18020 RTP/AVP 8 19 c=IN IP4 192.0.2.12 a=rtpmap:8 PCMA/8000 a=rtpmap:19 CN/8000 1w0d:SIP Msg:ccsipDisplayMsg:Received: ACK sip:222@192.0.2.12:5060 SIP/2.0 Via:SIP/2.0/UDP 192.0.2.4:5060;branch=7,SIP/2.0/UDP 192.0.2.14:5060;branch=z9hG4bK230 From:<sip:111@192.0.2.14>;tag=3DD33DE4-10DF To:<sip:222@192.0.2.4>;tag=24D435A8-C29 Date:Mon, 08 Apr 2002 16:58:08 GMT Call-ID:A2B205CC-4A4811D6-8010A410-F242231D@192.0.2.14 Max-Forwards:70 CSeq:101 ACK Content-Length:0 1w0d:SIP Msg:ccsipDisplayMsg:Sent: BYE sip:222@192.0.2.4:50605060;maddr=192.0.2.4 SIP/2.0 Via:SIP/2.0/UDP 192.0.2.12:5060;branch=z9hG4bKCA From:<sip:222@192.0.2.4>;tag=24D435A8-C29 To:<sip:111@192.0.2.14>;tag=3DD33DE4-10DF Date:Sat, 07 Oct 2000 02:56:35 GMT Call-ID:A2B205CC-4A4811D6-8010A410-F242231D@192.0.2.14 User-Agent:Cisco-SIPGateway/IOS-12.x Max-Forwards:70 Route:<sip:111@192.0.2.14:5060> Timestamp:970887414 CSeq:101 BYE Content-Length:0

 $\mathbf I$ 

```
1w0d:SIP Msg:ccsipDisplayMsg:Received:
SIP/2.0 200 OK
Via:SIP/2.0/UDP 192.0.2.12:5060;branch=z9hG4bKCA
From:<sip:222@192.0.2.4>;tag=24D435A8-C29
To:<sip:111@192.0.2.14>;tag=3DD33DE4-10DF
Date:Mon, 08 Apr 2002 16:58:29 GMT
Call-ID:A2B205CC-4A4811D6-8010A410-F242231D@192.0.2.14
Server:Cisco-SIPGateway/IOS-12.x
Timestamp:970887414
Content-Length:0
CSeq:101 BYE
```
#### **Loose-Routing Call Flow Example**

The following sample message shows a loose-routing request:

```
1w0d:SIP Msg:ccsipDisplayMsg:Received:
INVITE sip:222@192.0.2.12:5060 SIP/2.0
```
The SIP messages in the following call flow have the Request-URI set to the SIP URI of the destination UA instead of the SIP URI of the next-hop destination, that is, the SIP proxy server.

```
Record-Route:<sip:222@192.0.2.4:5060;lr;maddr=192.0.2.4>
Via:SIP/2.0/UDP 192.0.2.4:5060;branch=9,SIP/2.0/UDP
192.0.2.14:5060;branch=z9hG4bK2394
From:<sip:111@192.0.2.14>;tag=3DD3A404-12A3
To:<sip:222@192.0.2.4>
Date:Mon, 08 Apr 2002 16:58:34 GMT
Call-ID:B2474766-4A4811D6-8015A410-F242231D@192.0.2.14
Supported:timer
Min-SE: 1800
Cisco-Guid:2991015782-1246237142-2148770832-4064420637
User-Agent:Cisco-SIPGateway/IOS-12.x
Allow:INVITE, OPTIONS, BYE, CANCEL, ACK, PRACK, COMET, REFER, SUBSCRIBE, NOTIFY, INFO, 
UPDATE, REGISTER
CSeq:101 INVITE
Max-Forwards:70
Remote-Party-ID:<sip:111@192.0.2.14>;party=calling;screen=no;privacy=off
Timestamp:1018285114
Contact:<sip:111@192.0.2.14:5060>
Expires:180
Allow-Events:telephone-event
Content-Type:application/sdp
Content-Length:262
\overline{v}=0
o=CiscoSystemsSIP-GW-UserAgent 1981 1761 IN IP4 192.0.2.14
s=SIP Call
c=IN IP4 192.0.2.14
t=0 0
m=audio 18354 RTP/AVP 8 0 18 19
c=IN IP4 192.0.2.14
a=rtpmap:8 PCMA/8000
a=rtpmap:0 PCMU/8000
a=rtpmap:18 G729/8000
a=fmtp:18 annexb=no
a=rtpmap:19 CN/8000
```

```
1w0d:SIP Msg:ccsipDisplayMsg:Sent:
SIP/2.0 100 Trying
Via:SIP/2.0/UDP 192.0.2.4:5060;branch=9,SIP/2.0/UDP
192.0.2.14:5060;branch=z9hG4bK2394
From:<sip:111@192.0.2.14>;tag=3DD3A404-12A3
```
Ι

To:<sip:222@192.0.2.4>;tag=24D49BE8-2346 Date:Sat, 07 Oct 2000 02:57:00 GMT Call-ID:B2474766-4A4811D6-8015A410-F242231D@192.0.2.14 Timestamp:1018285114 Server:Cisco-SIPGateway/IOS-12.x CSeq:101 INVITE Allow-Events:telephone-event Content-Length:0 1w0d:SIP Msg:ccsipDisplayMsg:Sent: SIP/2.0 180 Ringing Via:SIP/2.0/UDP 192.0.2.4:5060;branch=9,SIP/2.0/UDP 192.0.2.14:5060;branch=z9hG4bK2394 From:<sip:111@192.0.2.14>;tag=3DD3A404-12A3 To:<sip:222@192.0.2.4>;tag=24D49BE8-2346 Date:Sat, 07 Oct 2000 02:57:00 GMT Call-ID:B2474766-4A4811D6-8015A410-F242231D@192.0.2.14 Timestamp:1018285114 Server:Cisco-SIPGateway/IOS-12.x CSeq:101 INVITE Allow:UPDATE Allow-Events:telephone-event Contact:<sip:222@192.0.2.12:5060> Record-Route:<sip:222@192.0.2.4:5060;lr;maddr=192.0.2.4> Content-Length:0 1w0d:SIP Msg:ccsipDisplayMsg:Sent: SIP/2.0 200 OK Via:SIP/2.0/UDP 192.0.2.4:5060;branch=9,SIP/2.0/UDP 192.0.2.14:5060;branch=z9hG4bK2394 From:<sip:111@192.0.2.14>;tag=3DD3A404-12A3 To:<sip:222@192.0.2.4>;tag=24D49BE8-2346 Date:Sat, 07 Oct 2000 02:57:00 GMT Call-ID:B2474766-4A4811D6-8015A410-F242231D@192.0.2.14 Timestamp:1018285114 Server:Cisco-SIPGateway/IOS-12.x CSeq:101 INVITE Allow:INVITE, OPTIONS, BYE, CANCEL, ACK, PRACK, COMET, REFER, SUBSCRIBE, NOTIFY, INFO, UPDATE, REGISTER Allow-Events:telephone-event Contact:<sip:222@192.0.2.12:5060> Record-Route:<sip:222@192.0.2.4:5060;lr;maddr=192.0.2.4> Content-Type:application/sdp Content-Length:191  $v=0$ o=CiscoSystemsSIP-GW-UserAgent 5181 4737 IN IP4 192.0.2.12 s=SIP Call c=IN IP4 192.0.2.12  $t=0$  0 m=audio 16720 RTP/AVP 8 19 c=IN IP4 192.0.2.12 a=rtpmap:8 PCMA/8000 a=rtpmap:19 CN/8000 1w0d:SIP Msg:ccsipDisplayMsg:Received: ACK sip:222@192.0.2.12:5060 SIP/2.0 Via:SIP/2.0/UDP 192.0.2.4:5060;branch=10,SIP/2.0/UDP 192.0.2.14:5060;branch=z9hG4bK103D From:<sip:111@192.0.2.14>;tag=3DD3A404-12A3 To:<sip:222@192.0.2.4>;tag=24D49BE8-2346 Date:Mon, 08 Apr 2002 16:58:34 GMT Call-ID:B2474766-4A4811D6-8015A410-F242231D@192.0.2.14 Max-Forwards:70

**32**

```
CSeq:101 ACK
Content-Length:0
1w0d:SIP Msg:ccsipDisplayMsg:Sent:
BYE sip:111@192.0.2.14:5060 SIP/2.0
Via:SIP/2.0/UDP 192.0.2.12:5060;branch=z9hG4bK18B6
From:<sip:222@192.0.2.4>;tag=24D49BE8-2346
To:<sip:111@192.0.2.14>;tag=3DD3A404-12A3
Date:Sat, 07 Oct 2000 02:57:01 GMT
Call-ID:B2474766-4A4811D6-8015A410-F242231D@192.0.2.14
User-Agent:Cisco-SIPGateway/IOS-12.x
Max-Forwards:70
Route:<sip:222@192.0.2.4:5060;lr;maddr=192.0.2.4>
Timestamp:970887440
CSeq:101 BYE
Content-Length:0
1w0d:SIP Msg:ccsipDisplayMsg:Received:
SIP/2.0 200 OK
Via:SIP/2.0/UDP 192.0.2.12:5060;branch=z9hG4bK18B6
From:<sip:222@192.0.2.4>;tag=24D49BE8-2346
To:<sip:111@192.0.2.14>;tag=3DD3A404-12A3
Date:Mon, 08 Apr 2002 16:58:54 GMT
Call-ID:B2474766-4A4811D6-8015A410-F242231D@192.0.2.14
Server:Cisco-SIPGateway/IOS-12.x
Timestamp:970887440
Content-Length:0
CSeq:101 BYE
```
## <span id="page-32-0"></span>**SIP RFC 3261, RFC 3262, and RFC 3264 Compliance**

The Internet Engineering Task Force (IETF) continually updates SIP standards. This feature describes the specific updates or optimizations that were made on Cisco SIP gateways to remain in compliance with the IETF. The following standards have been updated:

- **•** RFC 3261: Core Standard for SIP (obsoleting RFC 2543)
- **•** RFC 3262: Standard for Reliability of Provisional Responses in SIP
- **•** RFC 3264: Standard for Offer/Answer Model with Session Description Protocol (SDP)

To provide quality service to our SIP customers, Cisco optimizes its SIP gateways to comply with the latest SIP-related RFCs. In addition, backward compatibility is maintained, providing customers interoperability with gateways that do not yet support the current RFCs.

This section contains the following information:

- **•** [SIP Messaging Enhancements, page 33](#page-32-1)
- **•** [SIP TCP and UDP Connection Enhancements, page 34](#page-33-0)
- **•** [Dynamic Transport Switching \(UDP to TCP\) for Large SIP Requests, page 35](#page-34-0)
- **•** [Call-Hold Enhancement, page 36](#page-35-1)
- **•** [Expanded Range of the max-forwards Command, page 36](#page-35-2)

### <span id="page-32-1"></span>**SIP Messaging Enhancements**

The following changes or additions were made to SIP messaging:

Ι

- This feature is in compliance with RFC 3261. If a user agent server (UAS) generates a 2xx request and is waiting for an acknowledgement (ACK), and the call disconnects at the server side, the UAS does not send a BYE message immediately. The UAS sends a BYE message when the retry timer times out or when the ACK response is received. The BYE message terminates the call to prevent hung networks.
- In compliance with RFC 3261, the user agent (UA) cannot send a BYE message until it receives an ACK response from the originating gateway. This enhancement prevents a race condition, which is when a BYE response arrives at the terminating gateway before the 200 OK response. This enhancement applies to normal disconnects and not to disconnects due to timeouts or errors.
- In compliance with RFC 3262, the user agent client (UAC) now waits for a 1xx provisional response (PRACK) from the terminating gateway before sending a Cancel request to an Invite request. Waiting for a 1xx response prevents resources from being held up, which can happen if the Cancel request arrives at the terminating gateway before the Invite message.
- In compliance with RFC 3261, a Cisco SIP gateway returns a 491 Request Pending response when it receives an Invite requesting session modification on a dialog while an Invite request is still in progress. The gateway that sent the re-Invite and that receives the 491 response starts a timer with a randomly chosen value. When the timer expires, the gateway attempts the Invite request again if it still desires the session modification to take place.

If the UAC generated the request, the timer has a randomly chosen value between 2.1 and 4 seconds, in units of 10 ms. If the UAC did not generate the request, the timer has a randomly chosen value between 0 and 2 seconds, in units of 10 ms.

## <span id="page-33-0"></span>**SIP TCP and UDP Connection Enhancements**

Prior to RFC 3261, TCP support was optional for SIP user agents. RFC 3261 now requires support for both UDP and TCP. While Cisco SIP gateways already supported TCP, there have been several optimizations that are described below:

- **•** [Failed Transmissions of 2xx Responses, page 34](#page-33-1)
- **•** [Reuse of TCP and UDP Connections, page 34](#page-33-2)
- **•** [Transaction-Based Transport Switching and Usage, page 35](#page-34-1)
- [Detection of Remote End Connection Closures, page 35](#page-34-2)
- **•** [Creation of New Connections for Sending Responses in Case the Original Connection Dropped,](#page-34-3)  [page 35](#page-34-3)

#### <span id="page-33-1"></span>**Failed Transmissions of 2xx Responses**

The transmission of 2xx responses is in compliance with RFC 3261. If the transport is TCP and a gateway does not receive an acknowledgement to a 2xx response it sent to an INVITE message, the gateway retries the 2xx response over TCP. The retry ensures that a gateway receives a 200 OK message, eliminating the possibility that the 2xx response is lost when hops over the network use an unreliable transport such as UDP.

#### <span id="page-33-2"></span>**Reuse of TCP and UDP Connections**

Prior to RFC 3261, a remote gateway could not initiate two requests over the same TCP connection. In addition, the gateway created a new connection for each new transaction, and after the completion of a transaction, the gateway closed the connection. Closing the connection, even if a subsequent request was destined for the same location as the previous transaction, resulted in potentially lower performance due to the large number of unnecessary open/close connections. With Cisco IOS Release 12.3(8)T, the

gateway opens one TCP connection per remote IP address and port. The gateway opens a new connection only if a connection to the particular destination IP address and port is not already present. The gateway closes the connection when all requests that use that connection have terminated and no activity is detected for a given time period.

The **timers connection** command allows you to time out a TCP or UDP connection because of inactivity.

#### <span id="page-34-1"></span>**Transaction-Based Transport Switching and Usage**

With Cisco IOS Release 12.3(8)T, if a new transaction request is larger than the threshold switchable value, it is sent over TCP. The threshold switchable value is a value that is 200 bytes or more than the interface or path's MTU. If the message size is smaller than the threshold switchable value, the original configured transport is used. The original transport means the transport configured under the dial peer for the initial Invite request or the transport specified in the incoming response's Contact or Record-Route headers in subsequent requests. In other words, the transport usage is now transaction-based instead of call-based.

#### <span id="page-34-2"></span>**Detection of Remote End Connection Closures**

Remote gateway closures that go undetected can result in hung TCP connections. If a closed connection remains undetected, the corresponding connection entry is never removed from the connection table. Continuous occurrences of undetected closures can lead to the connection table being filled with invalid entries and valid SIP requests being rejected, requiring a router reboot. With Cisco IOS Release 12.3(8)T, the SIP gateway uses internal mechanisms to detect remote closures and to clean up the connection table. No user input is required to initiate the cleanup.

#### <span id="page-34-3"></span>**Creation of New Connections for Sending Responses in Case the Original Connection Dropped**

With Cisco IOS Release 12.3(8)T, if a gateway tears down the connection of an incoming request before a response is sent, the receiving gateway creates a new connection to send out a response. The new connection is based on the port specified in the sent-by parameter of the Via header. Prior to Cisco IOS Release 12.3(8)T, a dropped connection resulted in failure of the call.

## <span id="page-34-0"></span>**Dynamic Transport Switching (UDP to TCP) for Large SIP Requests**

RFC 3261 states that large SIP requests, requests within 200 bytes of the maximum transmission unit (MTU), should be transmitted over TCP. Transport over TCP avoids UDP fragmentation, and the switch to TCP can occur even if the gateway is configured to use UDP. If the TCP transmission fails (for example if the terminating gateway does not support TCP), the message is then retried over UDP.

The capability to configure the MTU size on an Ethernet or Fast Ethernet interface already exists on the Cisco SIP gateways. If the MTU is not configured, the default MTU value is 1500 bytes. Assuming an MTU of 1500 bytes, requests larger than 1300 bytes are considered the threshold value for dynamic transport switching.

Two commands allow the user to enable or disable support for dynamic switching. Use the commands to avoid interoperability issues with gateways that do not support TCP and to maintain backward compatibility. The **transport switch** command can be configured at the global level, and the **voice-class sip transport switch** command can be configured at the dial peer level. The global configuration is considered only when there is no matching VoIP dial peer.

This feature is disabled by default.

Ι

## <span id="page-35-1"></span>**Call-Hold Enhancement**

RFC 3264 recommends that call-hold be initiated using the direction attribute (a=sendonly) in SDP. Cisco SIP gateways follow the new guideline, and SIP gateways can now initiate call-hold using either one of the two ways. The **offer call-hold** command allows the user to globally specify the format to initiate call-hold. That is, the gateway should use a=sendonly or conn addr=0.0.0.0; it cannot set usage to both. The default configuration is a=sendonly, because this is the RFC recommended method. Specifying a call-hold format is not available at the dial peer level.

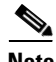

**Note** Cisco SIP gateways support receiving call-hold requests in either of the two formats, but use of the direction attribute is recommended.

## <span id="page-35-2"></span>**Expanded Range of the max-forwards Command**

In compliance with RFC 3261, the **max-forwards** command was enhanced with a greater configurable range (1 to 70) and a higher default value (70).

# <span id="page-35-0"></span>**How to Configure SIP RFC Compliance**

This section contains the following procedures:

- **•** [Configuring Compliance to RFC 2543, page 36](#page-35-3)
- **•** [Configuring Compliance to RFC 2782, page 36](#page-35-4)
- [Configuring Compliance to RFC 3261, page 37](#page-36-0)
- **•** [Configuring Compliance to RFC 3261, RFC 3262, and RFC 3264, page 37](#page-36-1)
- **•** [Verifying SIP RFC Compliance, page 43](#page-42-0)
- **•** [Troubleshooting Tips, page 46](#page-45-0)

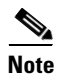

- **Note** Before you perform a procedure, familiarize yourself with the following information:
	- **–** ["Prerequisites for SIP RFC Compliance" section on page 2](#page-1-0)
	- **–** ["Restrictions for SIP RFC Compliance" section on page 3](#page-2-1)
	- **•** For help with a procedure, see the verification and troubleshooting sections listed above.

## <span id="page-35-3"></span>**Configuring Compliance to RFC 2543**

No configuration tasks are required to enable RFC 2543. It is enabled by default.

## <span id="page-35-4"></span>**Configuring Compliance to RFC 2782**

To configure compliance with RFC 2782, perform the following steps.

## **SUMMARY STEPS**

- **1. enable**
- **2. configure terminal**
- **3. sip-ua**
- **4. srv version** {**1** | **2**}
- **5. exit**

### **DETAILED STEPS**

 $\overline{\phantom{a}}$ 

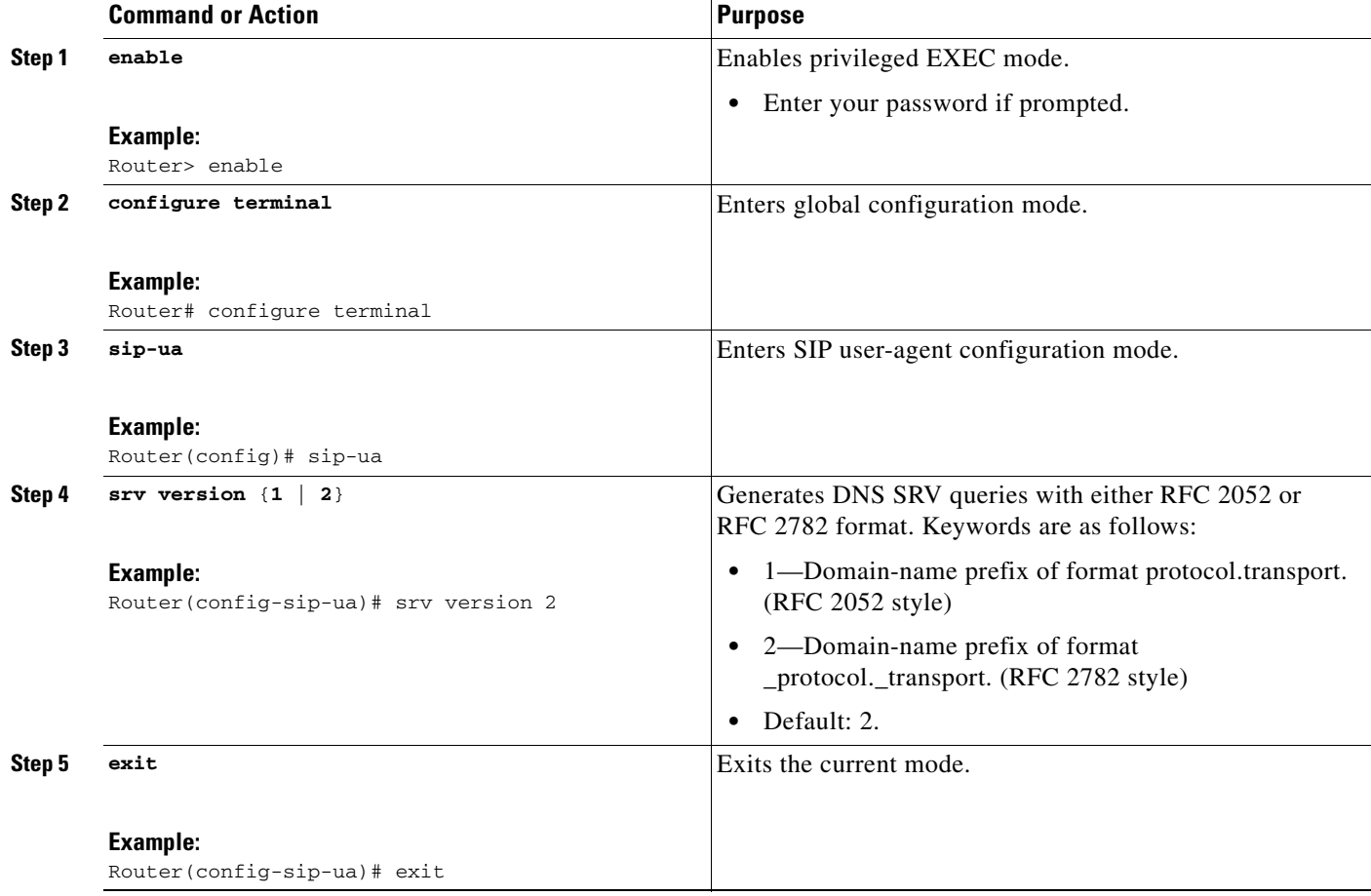

# <span id="page-36-0"></span>**Configuring Compliance to RFC 3261**

No configuration tasks are required to enable RFC 3261. It is enabled by default.

## <span id="page-36-1"></span>**Configuring Compliance to RFC 3261, RFC 3262, and RFC 3264**

This section contains the following procedures:

- **•** [Configure SIP Messaging, page 38](#page-37-0)
- **•** [Configure TCP and UDP Connection Enhancements, page 38](#page-37-1)

 $\mathbf I$ 

- **•** [Configure Dynamic Transport Switching \(UDP to TCP\) for Large SIP Requests, page 39](#page-38-0)
- **•** [Configure Call-Hold, page 41](#page-40-0)
- **•** [Configure Max Forwards, page 42](#page-41-0)

## <span id="page-37-0"></span>**Configure SIP Messaging**

No configuration is necessary.

## <span id="page-37-1"></span>**Configure TCP and UDP Connection Enhancements**

To set the time before the SIP UA ages out a TCP or UDP connection because of inactivity, perform the following steps.

## **SUMMARY STEPS**

- **1. enable**
- **2. configure terminal**
- **3. sip-ua**
- **4. timers connection aging** *timer-value*
- **5. exit**

### **DETAILED STEPS**

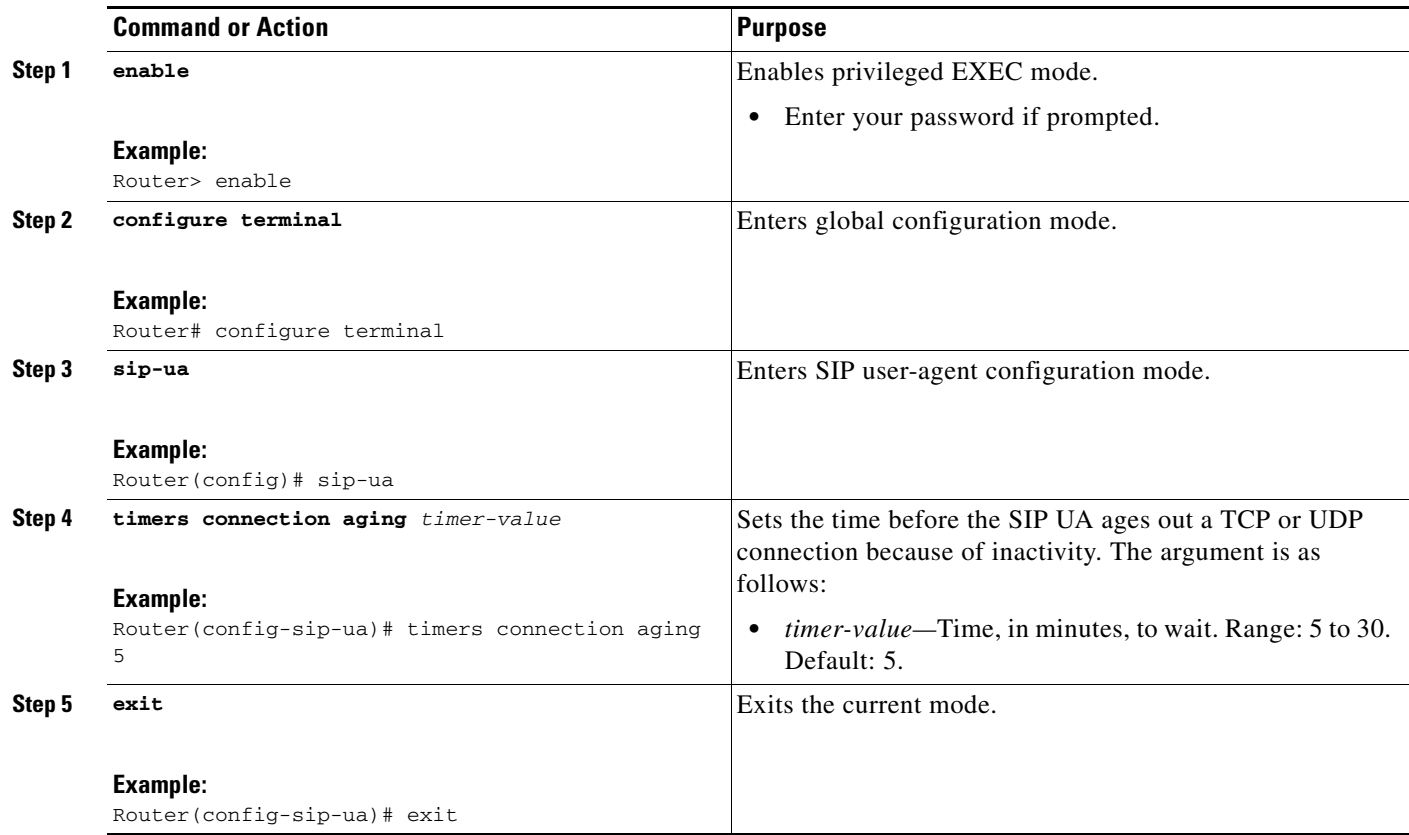

a ka

## <span id="page-38-0"></span>**Configure Dynamic Transport Switching (UDP to TCP) for Large SIP Requests**

RFC 3261 states that large SIP requests, within 200 bytes of the maximum transmission unit (MTU), should be transmitted over TCP. Transport over TCP avoids UDP fragmentation, and the switch to TCP can occur even if the gateway is configured to use UDP.

The configurations below describe setting the gateway to switch from UDP to TCP. The default MTU configuration of 1500 bytes on the interface is assumed. After configuration, the threshold value is 1300 bytes—that is, for all SIP requests over 1300 bytes, TCP is the transport mechanism.

You can configure dynamic transport switching on a dial-peer or global basis.

- [Configuring Dynamic Transport Switching for Large SIP Requests on a Dial-Peer Basis, page 39](#page-38-1)
- [Configuring Dynamic Transport Switching for Large SIP Requests on a Global Basis, page 40](#page-39-0)

### <span id="page-38-1"></span>**Configuring Dynamic Transport Switching for Large SIP Requests on a Dial-Peer Basis**

To configure switching between UDP and TCP transport mechanisms for a specific dial peer, perform the following steps.

- **Note** Dynamic transport switching from UDP to TCP is disabled by default.
	- When the dynamic transport switching mechanism is enabled in dial-peer voice configuration mode, it takes precedence over the global configuration.

### **SUMMARY STEPS**

- **1. enable**
- **2. configure terminal**
- **3. dial-peer voice** *tag* **voip**
- **4. voice-class sip transport switch udp tcp**
- **5. exit**

### **DETAILED STEPS**

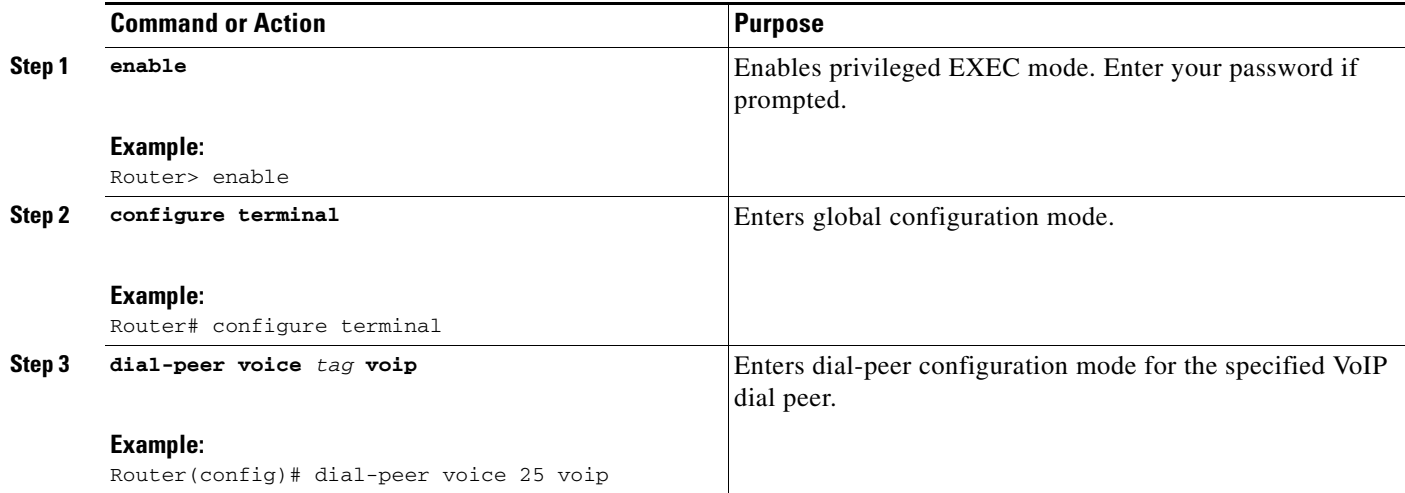

 $\mathbf I$ 

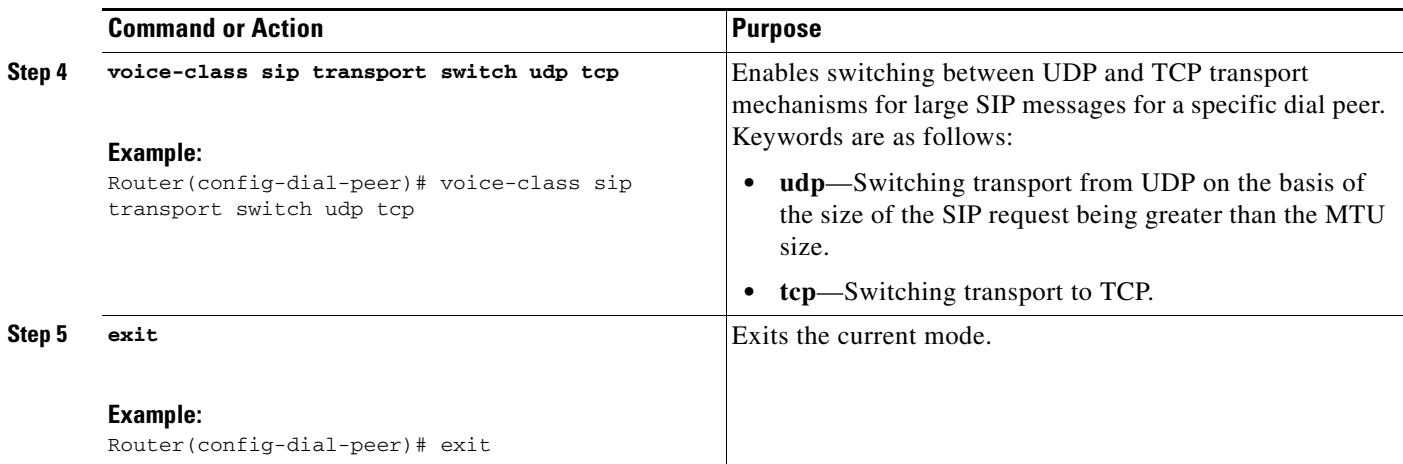

### <span id="page-39-0"></span>**Configuring Dynamic Transport Switching for Large SIP Requests on a Global Basis**

To configure switching between UDP and TCP transport mechanisms on all the connections of a Cisco SIP gateway, perform the following steps.

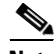

- **Note •** Dynamic transport switching from UDP to TCP is disabled by default.
	- **•** When the dynamic transport switching mechanism is enabled in dial-peer voice configuration mode, it takes precedence over the global configuration. Consider the global configuration described below only when there is no matching VoIP dial peer.

#### **SUMMARY STEPS**

- **1. enable**
- **2. configure terminal**
- **3. voice service voip**
- **4. sip**
- **5. transport switch udp tcp**
- **6. exit**

### **DETAILED STEPS**

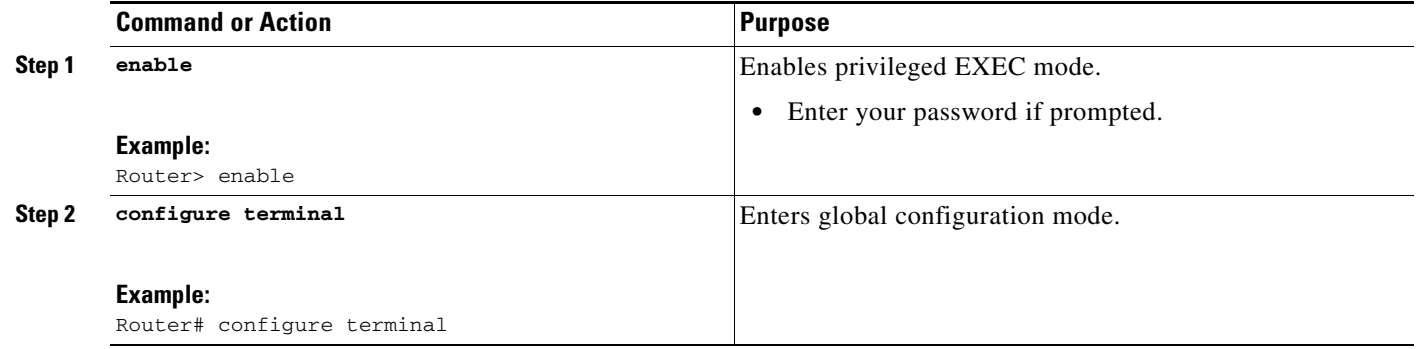

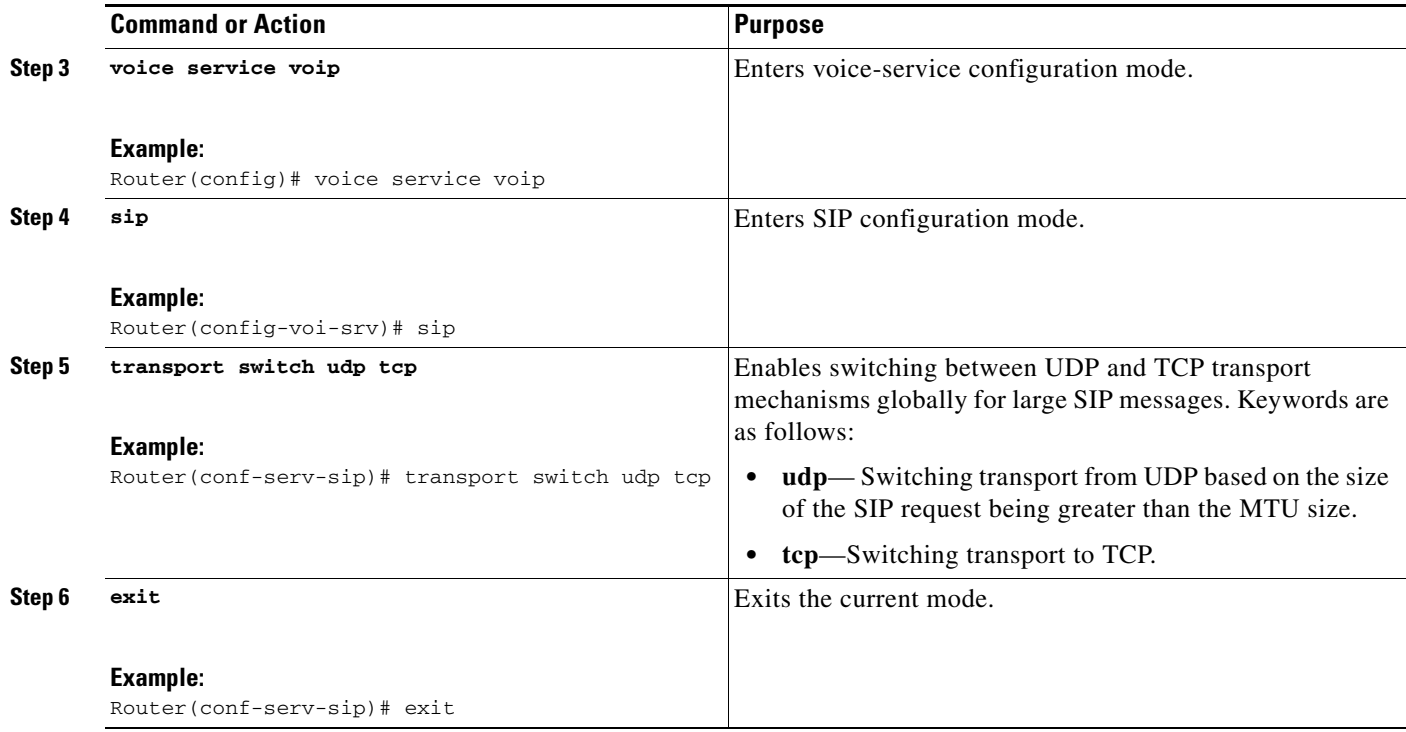

 $\begin{picture}(180,170) \put(0,0){\line(1,0){10}} \put(10,0){\line(1,0){10}} \put(10,0){\line(1,0){10}} \put(10,0){\line(1,0){10}} \put(10,0){\line(1,0){10}} \put(10,0){\line(1,0){10}} \put(10,0){\line(1,0){10}} \put(10,0){\line(1,0){10}} \put(10,0){\line(1,0){10}} \put(10,0){\line(1,0){10}} \put(10,0){\line(1,0){10}} \put(10,0){\line$ 

**Note** Use the following commands to aid in verifying and troubleshooting the SIP transport and connection configurations:

- **• debug ccsip transport**
- **• show sip-ua connections**

To learn more about these commands as well as other verification and troubleshooting commands, see the ["Verifying SIP RFC Compliance" section on page 43](#page-42-0) and ["Troubleshooting Tips" section on](#page-45-0)  [page 46.](#page-45-0)

## <span id="page-40-0"></span>**Configure Call-Hold**

To specify how the SIP gateway should initiate call-hold requests, perform the following steps.

### **SUMMARY STEPS**

 $\Gamma$ 

- **1. enable**
- **2. configure terminal**
- **3. sip-ua**
- **4. offer call-hold** {**conn-addr** | **direction-attr**}
- **5. exit**

 $\mathsf I$ 

## **DETAILED STEPS**

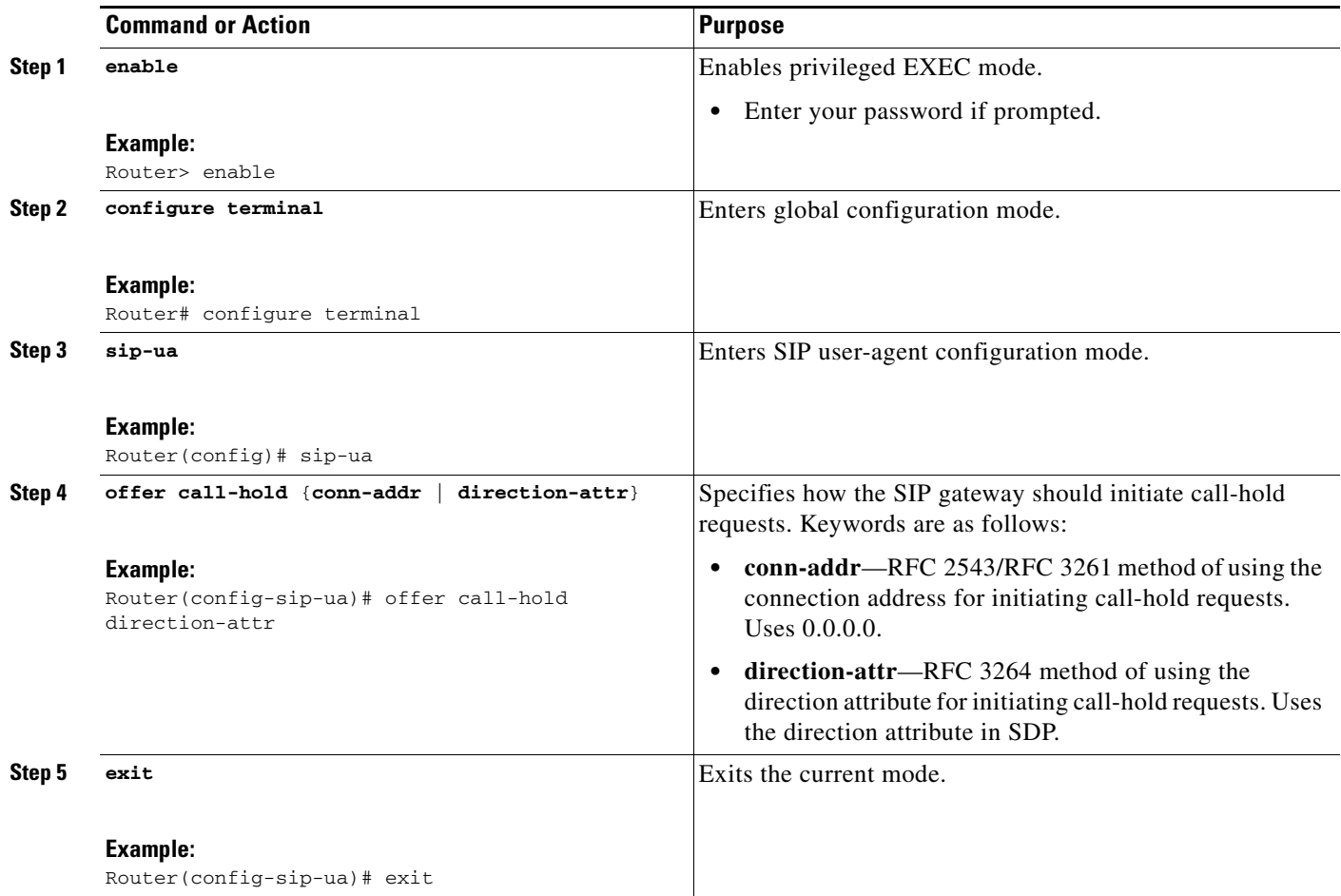

## <span id="page-41-0"></span>**Configure Max Forwards**

To set the maximum number of proxy or redirect servers that can forward the SIP request, perform the following steps.

## **SUMMARY STEPS**

- **1. enable**
- **2. configure terminal**
- **3. sip-ua**
- **4. max-forwards** *number*
- **5. exit**

### **DETAILED STEPS**

![](_page_42_Picture_208.jpeg)

## <span id="page-42-0"></span>**Verifying SIP RFC Compliance**

To verify SIP RFC compliance, perform the following steps as appropriate (commands are listed in alphabetical order).

 $\begin{picture}(180,170) \put(0,0){\line(1,0){10}} \put(10,0){\line(1,0){10}} \put(10,0){\line(1,0){10}} \put(10,0){\line(1,0){10}} \put(10,0){\line(1,0){10}} \put(10,0){\line(1,0){10}} \put(10,0){\line(1,0){10}} \put(10,0){\line(1,0){10}} \put(10,0){\line(1,0){10}} \put(10,0){\line(1,0){10}} \put(10,0){\line(1,0){10}} \put(10,0){\line$ 

**Note** A typical verification sequence involves use of one of the **show sip-ua connections** commands to view call statistics, followed by judicious use of the **clear sip-ua tcp connection** or **clear sip-ua udp connection** command to clear those statistics.

### **SUMMARY STEPS**

- **1. show sip-ua connections** {**tcp** [**tls**] | **udp**} {**brief** | **detail**}
- **2. show sip-ua statistics**
- **3.**

## **DETAILED STEPS**

 $\Gamma$ 

**Step 1 show sip-ua connections** {**tcp** [**tls**] | **udp**} {**brief** | **detail**}

Use this command, after a call is made, to learn connection details.

I

The following sample output shows multiple calls to multiple destinations. This example shows UDP details, but the command output looks identical for TCP calls.

Router# **show sip-ua connections udp detail** Total active connections : 2 No. of send failures : 0 No. of remote closures : 0 No. of conn. failures : 0 No. of inactive conn. ageouts : 0 ---------Printing Detailed Connection Report--------- Note: \*\* Tuples with no matching socket entry - Do 'clear sip <tcp/udp> conn t ipv4:<addr>:<port>' to overcome this error condition ++ Tuples with mismatched address/port entry - Do 'clear sip <tcp/udp> conn t ipv4:<addr>:<port> id <connid>' to overcome this error condition Remote-Agent:172.18.194.183, Connections-Count:1 Remote-Port Conn-Id Conn-State WriteQ-Size =========== ======= =========== =========== 5060 1 Established 0 Remote-Agent:172.19.154.18, Connections-Count:1 Remote-Port Conn-Id Conn-State WriteQ-Size =========== ======= =========== =========== 5060 2 Established 0

The following sample output shows sequential display and clearing of call statistics for connection to a particular target (in this case, 172.18.194.183, port 5060).

**Caution** Take care when you use the **clear** commands. Inappropriate usage without understanding the issue or the implications can lead to erroneous call behavior, inappropriate usage of connections, and call failures.

**1.** Output for the **show sip-ua connections** command displays call statistics:

```
Router# show sip-ua connections tcp detail
```

```
Total active connections : 1
No. of send failures : 0
No. of remote closures : 0
No. of conn. failures : 0
No. of inactive conn. ageouts : 0
Max. tcp send msg queue size of 1, recorded for 172.18.194.183:5060
---------Printing Detailed Connection Report---------
Note:
** Tuples with no matching socket entry
- Do 'clear sip <tcp/udp> conn t ipv4:<addr>:<port>'
to overcome this error condition
++ Tuples with mismatched address/port entry
- Do 'clear sip <tcp/udp> conn t ipv4:<addr>:<port> id <connid>'
to overcome this error condition
Remote-Agent:172.18.194.183, Connections-Count:1
Remote-Port Conn-Id Conn-State WriteQ-Size
=========== ======= =========== ===========
5060 1 Established 0
```
**2.** Output for the **clear sip-ua tcp connection** command shows that statistics are being cleared:

Router# **clear sip-ua tcp connection id 1 target ipv4:172.18.194.183:5060**

Purging the entry from sip tcp process Purging the entry from reusable global connection table

 $\mathbf I$ 

**3.** Output for the **show sip-ua connections** command verifies that all connections are cleared as expected:

```
Router# show sip-ua connections tcp detail
Total active connections : 0
No. of send failures : 0
No. of remote closures : 0
No. of conn. failures : 0
No. of inactive conn. ageouts : 0
Max. tcp send msg queue size of 1, recorded for 172.18.194.183:5060
---------Printing Detailed Connection Report---------
Note:
** Tuples with no matching socket entry
- Do 'clear sip <tcp/udp> conn t ipv4:<addr>:<port>'
to overcome this error condition
++ Tuples with mismatched address/port entry
- Do 'clear sip <tcp/udp> conn t ipv4:<addr>:<port> id <connid>'
to overcome this error condition
Remote-Agent:172.18.194.183, Connections-Count:0
```
#### **Step 2 show sip-ua statistics**

Use this command to display SIP statistics, including UPDATE requests.

#### Router# **show sip-ua statistics**

```
SIP Response Statistics (Inbound/Outbound)
    Informational
     Trying 1/4, Ringing 0/0,
      Forwarded 0/0, Queued 0/0,
       SessionProgress 1/4
     Success:
       OkInvite 1/2, OkBye 1/2,
      OkCancel 0/2, OkOptions 0/0,
      OkPrack 1/4, OkPreconditionMet 0/0,
      OkSubscribe 0/0, OkNotify 0/0,
      OkInfo 0/0, 202Accepted 0/0,
      OkUpdate 0/0
    Redirection (Inbound only):
      MultipleChoice 0, MovedPermanently 0,
      MovedTemporarily 0, UseProxy 0,
       AlternateService 0
     Client Error:
       BadRequest 0/0, Unauthorized 0/0,
       PaymentRequired 0/0, Forbidden 0/0,
      NotFound 0/0, MethodNotAllowed 0/0,
      NotAcceptable 0/0, ProxyAuthReqd 0/0,
      ReqTimeout 0/0, Conflict 0/0, Gone 0/0,
      ReqEntityTooLarge 0/0, ReqURITooLarge 0/0,
      UnsupportedMediaType 0/0, BadExtension 0/0,
       TempNotAvailable 0/0, CallLegNonExistent 0/0,
       LoopDetected 0/0, TooManyHops 0/0,
      AddrIncomplete 0/0, Ambiguous 0/0,
      BusyHere 0/0, RequestCancel 0/2,
      NotAcceptableMedia 0/0, BadEvent 0/0,
     SETooSmall 0/0, RequestPending 0/0
     Server Error:
      InternalError 0/0, NotImplemented 0/0,
       BadGateway 0/0, ServiceUnavail 2/0,
       GatewayTimeout 0/0, BadSipVer 0/0,
       PreCondFailure 0/0
     Global Failure:
```
I

```
 BusyEverywhere 0/0, Decline 0/0,
       NotExistAnywhere 0/0, NotAcceptable 0/0
     Miscellaneous counters:
      RedirectRspMappedToClientErr 0
SIP Total Traffic Statistics (Inbound/Outbound)
     Invite 4/4, Ack 4/3, Bye 2/1,
     Cancel 2/0, Options 0/0,
     Prack 4/1, Comet 0/0,
     Subscribe 0/0, Notify 0/0,
     Refer 0/0, Info 0/0,
     Update 0/0
Retry Statistics
     Invite 1, Bye 0, Cancel 0, Response 0,
     Prack 0, Comet 0, Reliable1xx 0, Notify 0
SDP application statistics:
 Parses: 6, Builds 10
 Invalid token order: 0, Invalid param: 0
 Not SDP desc: 0, No resource: 0
Last time SIP Statistics were cleared: <never>
```
## <span id="page-45-0"></span>**Troubleshooting Tips**

**Note** For general troubleshooting tips and a list of important **debug** commands, see the "General Troubleshooting Tips" section in the ["Basic SIP Configuration"](http://www.cisco.com/en/US/docs/ios/voice/sip/configuration/guide/sip_cg-basic_cfg.html) module in this guide.

- **•** Use the **debug ccsip all** command to enable SIP-related debugging.
- **•** Use the **debug ccsip transport** command to debug transport and connection related operations while sending out an Invite Message.

Sample output of some of these commands is shown below:

#### **Sample Output for the debug ccsip transport Command**

The operations captured here show the following:

- **•** That the connection is established and the Invite was sent.
- That UDP is the transport of the initial Invite message.
- **•** Remote target details; that is where the request is to be sent.
- That the size of the message exceeded the threshold size of the MTU. Therefore transport switching (from UDP to TCP) is enabled.
- That the connection algorithm is started; that is, the counter starts to age out the TCP or UDP connection if inactivity occurs.

Router# **debug ccsip transport**

```
.
.
.
1w1d: //18/8E16980D800A/SIP/Transport/sipSPISendInvite: Sending Invite to the transport 
layer
1w1d: //18/8E16980D800A/SIP/Transport/sipSPIGetSwitchTransportFlag: Return the Global 
configuration, Switch Transport is TRUE
```

```
1w1d: //18/8E16980D800A/SIP/Transport/sipSPITransportSendMessage: msg=0x64082D50, 
addr=172.18.194.183, port=5060, sentBy_port=0, is_req=1, transport=1, switch=1, 
callBack=0x614FAB58
1w1d: //18/8E16980D800A/SIP/Transport/sipSPITransportSendMessage: Proceedable for sending 
msg immediately
1w1d: //18/8E16980D800A/SIP/Transport/sipTransportLogicSendMsg: switch transport is 1
1w1d: //-1/xxxxxxxxxxxx/SIP/Transport/sipTransportGetInterfaceMtuSize: MTU size for remote 
address 172.18.194.183 is 500
1w1d: //-1/xxxxxxxxxxxx/SIP/Transport/sipTransportVerifyMsgForMTUThreshold: Interface MTU 
Size 500, Msg Size 1096
1w1d: //18/8E16980D800A/SIP/Transport/sipTransportLogicSendMsg: Switching msg=0x64082D50 
transport UDP->TCP
1w1d: //-1/xxxxxxxxxxxx/SIP/Transport/sipTransportSetAgeingTimer: Aging timer initiated 
for holder=0x64084058,addr=172.18.194.183
1w1d: //-1/xxxxxxxxxxxx/SIP/Transport/sipCreateConnHolder: Created new holder=0x64084058, 
addr=172.18.194.183
1w1d: //-1/xxxxxxxxxxxx/SIP/Transport/sipTransportPostRequestConnection: Posting TCP conn 
create request for addr=172.18.194.183, port=5060, context=0x64128D5C
1w1d: //-1/xxxxxxxxxxxx/SIP/Transport/sipTransportSetConnWaitTimer: Wait timer set for 
connection=0x64129BF4,addr=172.18.194.183, port=5060
1w1d: //-1/xxxxxxxxxxxx/SIP/Transport/sipCreateConnInstance: Created new initiated 
conn=0x64129BF4, connid=-1, addr=172.18.194.183, port=5060, transport=tcp
1w1d: //-1/xxxxxxxxxxxx/SIP/Transport/sipConnectionManagerProcessConnCreated: 
gConnTab=0x64128D5C, addr=172.18.194.183, port=5060, connid=1, transport=tcp
1w1d: //-1/xxxxxxxxxxxx/SIP/Transport/sipInstanceHandleConnectionCreated: Moving 
connection=0x64129BF4, connid=1state to pending
1w1d: //-1/xxxxxxxxxxxx/SIP/Transport/sipTransportProcessNWConnectionCreated: 
context=0x64128D5C
1w1d: //-1/xxxxxxxxxxxx/SIP/Transport/sipConnectionManagerProcessConnCreated: 
gConnTab=0x64128D5C, addr=172.18.194.183, port=5060, connid=1, transport=tcp
1w1d: //-1/xxxxxxxxxxxx/SIP/Transport/sipTransportPostSendMessage: Posting send for 
msg=0x64082D50, addr=172.18.194.183, port=5060, connId=1 for TCP
.
.
.
```
# <span id="page-46-0"></span>**Configuration Examples for SIP RFC Compliance**

This section provides the following configuration example:

**•** [SIP Gateway Compliance to RFC 3261, RFC 3262, and RFC 3264: Example, page 47](#page-46-1)

![](_page_46_Picture_6.jpeg)

**Note** IP addresses and hostnames in examples are fictitious.

## <span id="page-46-1"></span>**SIP Gateway Compliance to RFC 3261, RFC 3262, and RFC 3264: Example**

This section provides a configuration example to match the identified configuration tasks in the previous sections.

```
1w1d: %SYS-5-CONFIG_I: Configured from console by console
Building configuration...
Current configuration : 3326 bytes
!
!Last configuration change at 18:09:20 EDT Fri Apr 23 2004
!
version 12.3
```
Ι

```
service timestamps debug uptime
service timestamps log uptime
no service password-encryption
boot-start-marker
boot system tftp mantis/c3640-is-mz.disc_w_pi 172.18.207.10
boot-end-marker
!
clock timezone EST -5
clock summer-time EDT recurring
voice-card 3
!
aaa new-model
!
aaa accounting connection h323 start-stop group radius
aaa nas port extended
aaa session-id common
ip subnet-zero
!
ip cef
ip host example.com 172.18.194.183
ip host CALLGEN-SECURITY-V2 10.36.54.81 10.1.0.0
ip name-server 172.18.192.48
!
isdn switch-type primary-ni
!
trunk group 1
!
voice service voip
sip
rel1xx require "100rel"
transport switch udp tcp
!
voice class uri 800 sip
pattern test@example.com
!
controller T1 3/0
framing sf
linecode ami
pri-group timeslots 1-24
!
controller T1 3/1
framing sf
linecode ami
pri-group timeslots 1-24
gw-accounting aaa
!
interface Ethernet0/0
description CentreComm Hub port 9 in PP070
ip address 172.18.194.170 255.255.255.0
no ip proxy-arp
ip mtu 500
half-duplex
no cdp enable
ip rsvp bandwidth 100 100
!
interface Serial3/0:23
no ip address
no logging event link-status
isdn switch-type primary-ni
isdn incoming-voice voice
no cdp enable
!
interface Serial3/1:23
no ip address
```
 $\mathbf I$ 

```
no logging event link-status
 isdn switch-type primary-ni
 isdn protocol-emulate network
 isdn incoming-voice voice
no cdp enable
!
no ip http server
ip classless
ip route 0.0.0.0 0.0.0.0 172.18.194.1
ip route 0.0.0.0 0.0.0.0 Ethernet0/0
ip route 10.0.0.0 255.0.0.0 172.18.194.1
ip route 172.16.0.0 255.0.0.0 Ethernet0/0
!
dialer-list 1 protocol ip permit
no cdp run
!
radius-server host 10.13.84.133 auth-port 1645 acct-port 1646
radius-server timeout 2
radius-server key cisco
radius-server vsa send accounting
radius-server vsa send authentication
!
control-plane
!
call application voice testapp79 tftp://172.18.207.10/mantis/my_app.tcl
call application voice testapp888 tftp://172.18.207.10/mantis/AL_FEAT_SIP_URL_O_RV_79.tcl
call application voice testapp888 mcid-dtmf 9876
call application voice testapp888 test 5444
!
voice-port 1/1/0
!
voice-port 1/1/1
!
voice-port 3/0:23
!
voice-port 3/1:23
!
dial-peer cor custom
!
dial-peer voice 9876 voip
destination-pattern 9876
voice-class sip transport switch udp tcp
 session protocol sipv2
session target ipv4:172.18.194.183
session transport udp
!
dial-peer voice 222 pots
 incoming called-number .
direct-inward-dial
!
sip-ua
max-forwards 65
retry invite 4
retry bye 4
retry cancel 4
retry comet 4
 retry notify 4
 timers connection aging 15
offer call-hold conn-addr
!
line con 0
exec-timeout 0 0
line vty 0 4
password password1
```
 $\mathsf I$ 

```
ntp clock-period 17179695
ntp server 172.18.194.178
ntp server 10.81.254.131
!
end
```
# <span id="page-49-0"></span>**Additional References**

The following sections provide references related to the Achieving SIP RFC Compliance.

## **Related Documents**

![](_page_49_Picture_156.jpeg)

# **Standards**

![](_page_50_Picture_143.jpeg)

# **MIBs**

![](_page_50_Picture_144.jpeg)

# **RFCs**

 $\Gamma$ 

![](_page_50_Picture_145.jpeg)

1

## **Technical Assistance**

![](_page_51_Picture_84.jpeg)

Cisco and the Cisco Logo are trademarks of Cisco Systems, Inc. and/or its affiliates in the U.S. and other countries. A listing of Cisco's trademarks can be found at [www.cisco.com/go/trademarks.](http://www.cisco.com/go/trademarks) Third party trademarks mentioned are the property of their respective owners. The use of the word partner does not imply a partnership relationship between Cisco and any other company. (1005R)

Any Internet Protocol (IP) addresses and phone numbers used in this document are not intended to be actual addresses and phone numbers. Any examples, command display output, network topology diagrams, and other figures included in the document are shown for illustrative purposes only. Any use of actual IP addresses or phone numbers in illustrative content is unintentional and coincidental.

© 2002–2010 Cisco Systems, Inc. All rights reserved.